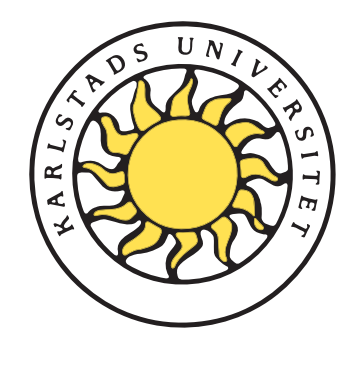

Faculty of Economic Sciences, Communication and IT Computer Science

## Johan Garcia, Per Hurtig and Anna Brunström

# KauNet: Design and Usage

Johan Garcia, Per Hurtig och Anna Brunström

# KauNet: Design and Usage

Karlstad University Studies 2008:59

Joahn Garcia, Per Hurtig and Anna Brunström. *KauNet: Design and Usage*

Research Report

Karlstad University Studies 2008:59 ISSN 1403-8099 ISBN 978-91-7063-219-8

© The Author

Distribution: Faculty of Economic Sciences, Communication and IT Computer Science SE-651 88 Karlstad +46 54 700 10 00

www.kau.se

Printed at: Universitetstryckeriet, Karlstad 2009

kaun des des Gronden and Usage Johan Gar
ia, Per Hurtig, Anna Brunstrom February 28, <sup>2009</sup>

## Abstra
t

t terministic system that is a planning that all the system that all the system of the system of the system of passes control over the company is and present presented company of the property states and delay is an extension of the well-known dummineted and the well-known and the second the well-known and the enario in FreeBSD and allows the use of pattern and service states the service of the service of the service o in
rease ontrol and repeatability. This report provides <sup>a</sup> omprehensive ription of the usage of the states and the usage of the usage of the states of the states of the states of the the design and implementation of the Complete Complete and include  $\alpha$ 

## Contents

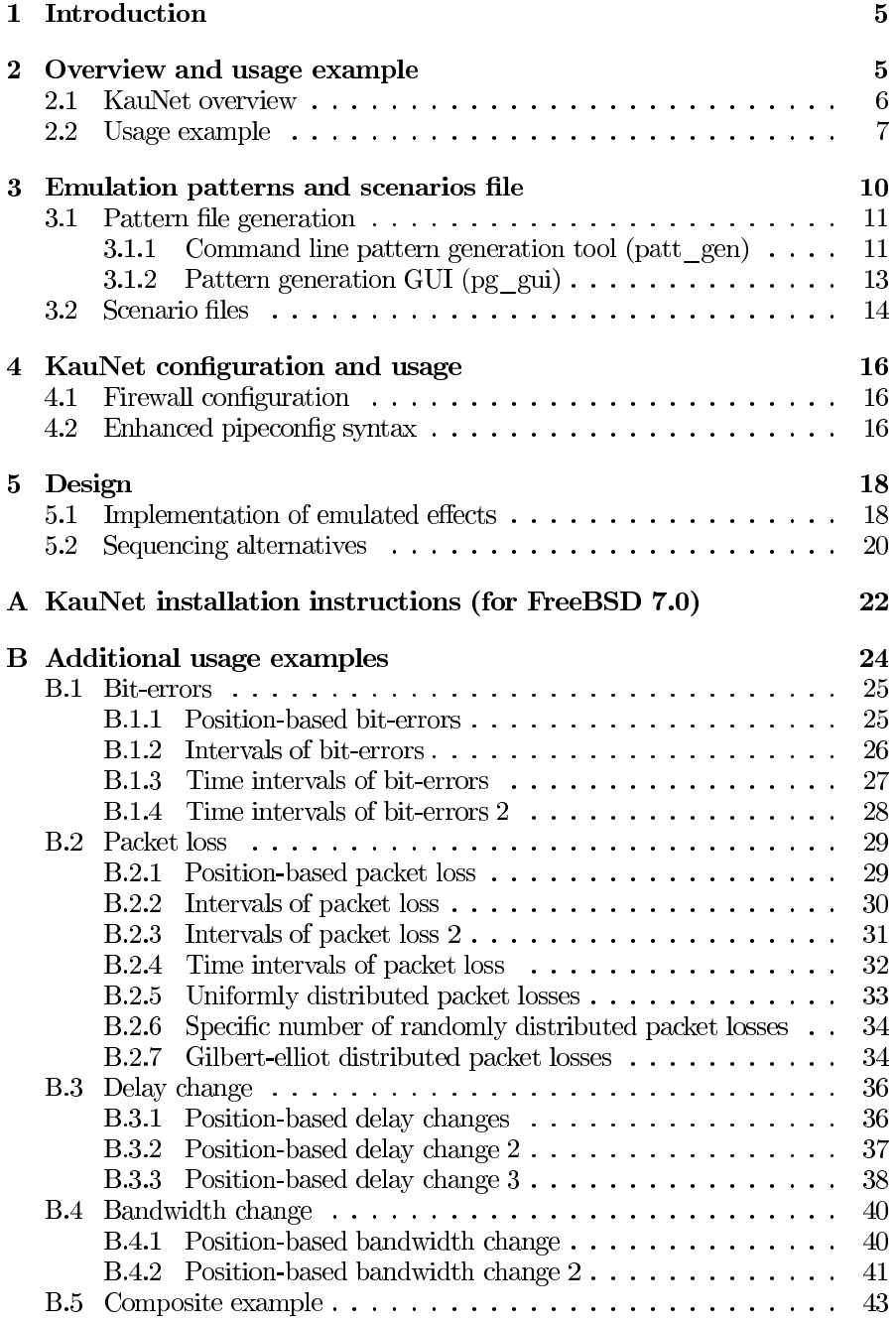

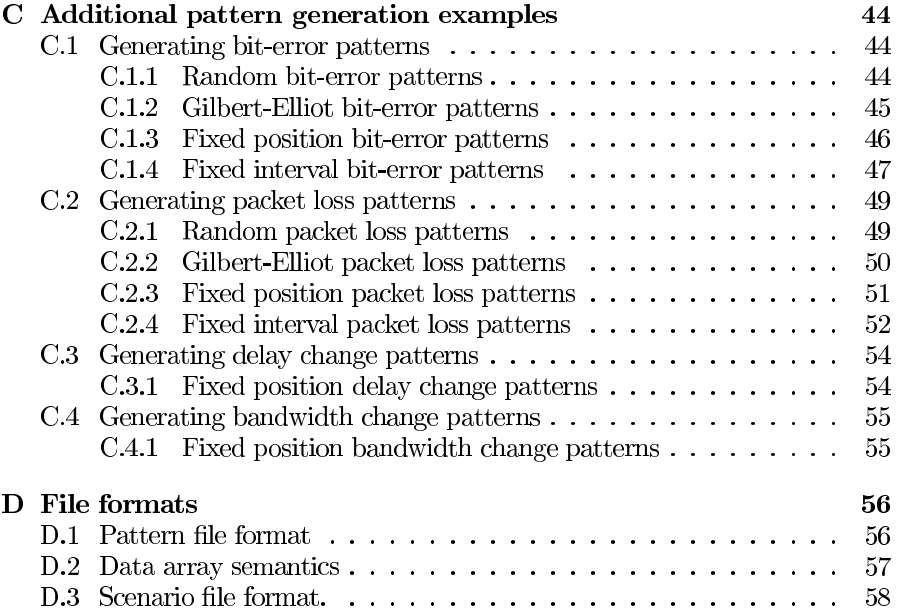

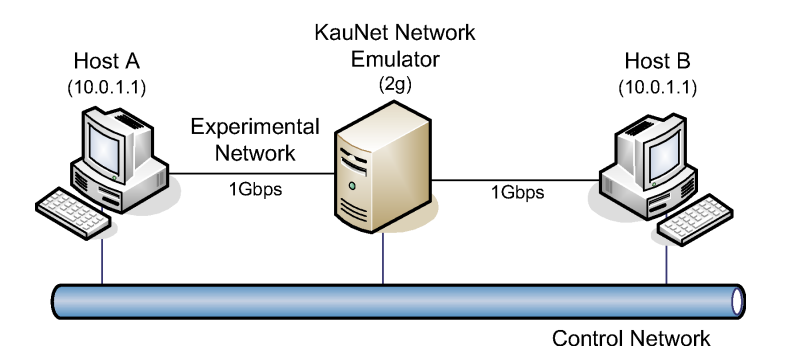

Figure 1: Emulation setup

#### **Introduction**  $\mathbf{1}$  $\overline{\phantom{0}}$

Network emulation is ommonly used to evaluate and examine the behavior and performance of applications and transport layer protocols. A major advantage of emulation is that a wide variety of real implementations of the applications/protocols to be studied can be used, which is not the case for simulations. An advantage of the KauNet emulation system is that it provides the possibility to perform network emulation with <sup>a</sup> large degree of ontrol and repeatability. This report describes the design and usage of the KauNet emulation system. The first part of this report focuses on the use of KauNet and the second part overs the design and implementation. <sup>A</sup> number of appendixes ontains various supporting material such as installation instructions, file format specifications and <sup>a</sup> large number of examples.

It should be noted that this do
ument may be updated from time to time, and a newer version will then be made available on the KauNet site". Furthermore there are, in addition to this document, some documentation and usage examples included in the KauNet source distribution. In case any inconsequential des
riptions or examples are found between this do
ument and what is distributed with the sour
e, the material distributed with the sour
e ode should be onsidered more authoritative.

#### $-$ Overview and usage example

<sup>A</sup> typi
al emulation setup is shown in Figure 1. The KauNet emulator is running on the emulator ma
hine in the middle, emulating the desired network or link hara
teristi
s. The proto
ols/appli
ations that are to be evaluated are installed on the end-node omputers Host <sup>A</sup> and Host B. The emulator ma
hine must use FreeBSD in order to run KauNet sin
e KauNet is an extension to the Dummynet emulation functionality already present in FreeBSD. Host A and Host B can

<sup>1</sup> http://kaunet.sour
eforge.net/

however use whatever operating system and application program that is to be tested or evaluated. Preferably, an additional ontrol network is used to for the traffic necessary for experimental setup such as control, configuration, remote starting of applications etc. In order for the traffic to be routed through the network emulator Host <sup>A</sup> and Host <sup>B</sup> should be on separate subnets, with routing configured appropriately. In the example shown in Figure 1, Host A is attached to the  $10.0.1/24$  subnet and Host B is connected to the  $10.0.2/24$ subnet as part of the experimental network. The interfaces attached to the ontrol network an use whatever IP-addresses, either normal publi addresses or private addresses in another subnet. Additional details about this example configuration is provided in Section 2.2.

Before an emulation experiment is performed, the patterns that will ontrol the behavior need to be reated and loaded into the kernel of the emulation machine. The creation and handling of patterns are described in greater detail in Se
tion 3.

#### 2.1 KauNet overview

The design of KauNet is entered around <sup>a</sup> number of pattern-handling extensions to the well known Dummynet emulator, together with user-space programs for pattern creation and management. The use of Dummynet as a starting point provides <sup>a</sup> stable ode-base that has been in wide-spread use for several years, as well as the integration with the  $ipfw$  program which is used for emulation setup and management. Dummynet has the ability to lose pa
kets, and to apply bandwidth restri
tions and delays to the pa
kets, thus emulating the desired link or network onditions. KauNet extends these abilities by also in
luding the ability to introduce bit-errors. Furthermore, KauNet allows deterministic packet losses in addition to the probabilistic losses provided by Dummynet. In fact, KauNet allows bit-errors, pa
ket losses, and delay and bandwidth hanges to be exa
tly and reprodu
ibly ontrolled on <sup>a</sup> per-pa
ket or per-millise
ond basis with the use of patterns. By employing fine-grained pattern-based control over the emulated behavior, KauNet thus enables emulation-based experiments with <sup>a</sup> high degree of control and reproducibility of the emulated conditions. The system is flexible with regards to the origin of the patterns, which can be created from collected traces, previous simulations or analytical expressions. When examining the detailed behavior of transport layer protocols, a set of hand-crafted patterns can be used to explore the functioning of a number of transport protocol me
hanisms.

KauNet is implemented in the FreeBSD kernel so the patterns need to be inserted into kernel space at the start of the emulation. Thus the fine-grained behavior of the emulation is under the ontrol of the patterns, but higherlevel dynami events an still be in
orporated by using ommand line tools to dynami
ally swit
h between multiple patterns. Some potential uses of KauNet in
lude emulation of hand-over s
enarios, transport proto
ol implementation verification, as well as general transport layer and application layer performance evaluations.

#### 2.2Usage example

This se
tion provides <sup>a</sup> walk-through example of how KauNet and an example emulation setup an be ongured. Of ourse, this is only one example of <sup>a</sup> setup and should be viewed only as an illustrative example2 . The network topology used in this example is the same as shown in Figure <sup>1</sup> earlier, with an experimental network and <sup>a</sup> ontrol network. The experiment is ontrolled from Host A  $(10.0.2.1)$ . For example, the KauNet network emulator  $(2g)$  is configured from Host <sup>A</sup> using ssh over the ontrol network. In this example the emulated characteristics are placed only on the traffic going from Host B (10.0.1.1) to Host <sup>A</sup> over the experimental network. In order to support the separation of experimental traffic and control traffic, separate networks are configured. Thus the emulator machine needs three network interfaces. The first interface (em0) is onne
ted to the ontrol network. The other interfa
es (em1 and em2) are connected directly to Host A and Host B using a crossed Ethernet cable. Below is a snapshot of the FreeBSD configuration file /etc/rc.conf, showing the required network configuration of the emulator.

```
gateway_enable="YES"
hostname="2g"
if
onfig_em0="inet <IP-ADDRESS> netmask 255.255.255.0"
if
onfig_em1="inet 10.0.2.2 netmask 255.255.255.0"
if
onfig_em2="inet 10.0.1.2 netmask 255.255.255.0"
```
First of all, the network emulator needs to function as a gateway, routing traffic between Host A and Host B. This is accomplished by the first line in the configuration file. Secondly, the three network interfaces are configured. Interface em0 is configured with its IP-address on the configuration network, which typically is a regular public IP address, and an appropriate netmask. Interfaces em1 and em2 are configured to belong to the different subnets  $10.0.1.0/24$  and 10.0.2.0/24. Note that the use of the 10.x.x.x address range requires the subnet masks to be set to the orre
t values (i.e 255.255.255.0 or /24 depending on the notation).

Furthermore, Host <sup>A</sup> and Host <sup>B</sup> are also required to route the experimental data towards the emulator. To accomplish this, their network interfaces must belong to one of the previously mentioned subnets  $(10.0.1/24 \text{ and } 10.0.2/24)$ . They must also set static routes to each other via the network emulator. How to set up su
h an arrangement depends on the operating system used in Host <sup>A</sup> and B. In our example Linux was used, and the syntax for Host <sup>A</sup> to set up a static route to Host B that is routed via the network emulator is the following:

root@hostA:~\$ ifconfig eth0 10.0.2.1 netmask 255.255.255.0 up root@hostA:~\$ route add -net  $10.0.1.0/24$  gw  $10.0.2.2$  dev em0

<sup>&</sup>lt;sup>2</sup>Before configuring the network, KauNet should be installed according to the instructions in Appendix A.

The first command initializes the network interface eth0 by giving it an IP-address of 10.0.2.1. The se
ond ommand adds <sup>a</sup> line in the routing table. This line tells Host A that all traffic destined to the network  $10.0.1.0/24$  (which Host <sup>B</sup> belongs to) should be routed towards IP-address 10.0.2.2 (the network emulator). The syntax for setting up a static route from Host B to Host A is similar. Note that the use of private IP-addresses for the experimental network and publi for the ontrol network redu
es the risk that the ontrol network inadvertently is used to route experimental packets if a mistake is done during route setup.

After the routing has been setup, the emulator can now be configured to make an initial test. First, the **patt\_gen** utility is used to generate a packet loss pattern. To generate the packet loss pattern the  $-pkt$  switch is used together with the -pos switch to specify that the positions will be explicitly provided. The name of the generated pattern loss pattern file is test1.plp, and it is a data-driven pattern covering 20 packets. The positions for the losses are packet 5,10 and 15. The resulting patt\_gen ommand thus be
omes:

```
root2g:~$ ./patt_gen -pkt -pos test1.plp data 20 5,10,15
```
Then the firewall is configured to flushing out any old configurations that may be left and add a default allow rule to allow general traffic:

root2g:~\$ ipfw -f flush root2g:~\$ ipfw -f pipe flush root2g:~\$ ipfw add allow all from any to any

The next step is to create a firewall rule that routes traffic to a pipe where the emulation takes pla
e:

root2g:~\$ ipfw add <sup>1</sup> pipe <sup>100</sup> i
mp from 10.0.1.1 to 10.0.2.1 in

The pipe must now be configured with the emulated conditions. In this example the ommand uses the delay keyword to set <sup>a</sup> stati delay of 10ms, and the bw keyword to set a static bandwidth of 1Mbit/s. The packet losses are configured by using the pattern keyword to load the packet loss pattern stored in the test1.plp file (which was generated above).

root@2g:~\$ ipfw pipe 100 config delay 10ms bw 1Mbit/s pattern test1.plp

Now it is time to test the emulated onditions. <sup>A</sup> simple way to examine that the emulator behaves as expe
ted is to use pings. In this ase we send pings from Host A to host B. Note that the firewall rule specifies "icmp from 10.0.0.1 ..... so only i
mp pa
kets will be sent to the emulation pipe.

user@hostA:~\$ ping -c 20 10.0.2.1

```
PING 10.0.1.1 (10.0.1.1) 56(84) bytes of data.
64 bytes from 10.0.2.1:
                        icmp_seq=1 ttl=63 time=10.3 ms
64 bytes from 10.0.2.1:
                         icmp_seq=2 ttl=63 time=10.7 ms
64 bytes from 10.0.2.1:
                         icmp_seq=3 ttl=63 time=10.6 ms
64 bytes from 10.0.2.1:
                         icmp_seq=4 ttl=63 time=10.5 ms
64 bytes from 10.0.2.1:
                         icmp_seq=6 ttl=63 time=10.4 ms
64 bytes from 10.0.2.1:
                         icmp\_seq=7 ttl=63 time=10.3 ms
64 bytes from 10.0.2.1:
                         icmp_seq=8 ttl=63 time=11.2 ms
64 bytes from 10.0.2.1:
                        icmp_seq=9 ttl=63 time=11.1 ms
64 bytes from 10.0.2.1:
                        icmp_seq=11 ttl=63 time=11.0 ms
64 bytes from 10.0.2.1:
                        icmp_seq=12 ttl=63 time=10.9 ms
64 bytes from 10.0.2.1:
                        icmp_seq=13 ttl=63 time=10.8 ms
64 bytes from 10.0.2.1:
                        icmp_seq=14 ttl=63 time=10.7 ms
64 bytes from 10.0.2.1:
                        icmp_seq=16 ttl=63 time=10.6 ms
64 bytes from 10.0.2.1:
                        icmp_seq=17 ttl=63 time=10.5 ms
64 bytes from 10.0.2.1: i
mp_seq=18 ttl=63 time=10.4 ms
64 bytes from 10.0.2.1: i
mp_seq=19 ttl=63 time=10.3 ms
64 bytes from 10.0.2.1: i
mp_seq=20 ttl=63 time=10.3 ms
--- 10.0.2.1 ping statisti
s ---
```
20 pa
kets transmitted, <sup>17</sup> re
eived, 15% pa
ket loss, time 19002ms rtt min/avg/max/mat/move = 10.000/10.000/11.269/0.2020

This simple example shows the ability to easily place packet losses at specific positions in a packet stream. As can be seen from the pattern creation command above, the pattern will make KauNet lose pa
kets number 5, 10, and <sup>15</sup> in the incoming packet stream. The output from ping also verifies that this is the case. The pa
kets with sequen
e numbers 5, 10, and <sup>15</sup> are indeed lost3 . Additional usage examples are shown in Appendix B.

<sup>3</sup> Some ping implementations have sequen
e numbers starting from 0. In this ase the lost se numbers will be 4,9 and 14.9 and 14.9 and 14.9 and 14.9 and 14.9 and 14.9 and 14.9 and 14.9 and 14.9 and 14

## 3 Emulation patterns and scenarios file

As mentioned before, patterns are used to ontrol the behavior of KauNet. Currently, patterns can be used to control four different characteristics:

- Packet loss. The packet loss patterns control which packets to lose. This an be done either by spe
ifying the pa
kets that should be lost, or by specifying during which periods in time packet loss should occur.
- Bit-errors. KauNet has the ability to flip individual bits in a data transfer. The bit-error patterns ontrol whi
h bits to hange. The patterns an be specified to flip bits at specific positions in the transferred data regardless of when it is sent, or be specified to occur at specific points in time.
- Bandwidth changes. The bandwidth change patters control the evolution of the emulated bandwidth. Changes in bandwidth can be specified to occur when some specific number of packets have been sent, or at specific points in time.
- Delay change patterns. Delay change patterns control the emulated propagation delay. Changes in delay can be specified to occur when some specific number of packets have been sent, or at specific points in time.

As is clear from the description above, patterns can be used in two different modes. When used in the the time-driven mode, KauNet ontrols the emulated behavior on <sup>a</sup> per-millise
ond4 basis. The data-driven mode on the other hand ontrols the behavior on <sup>a</sup> per-pa
ket basis. An illustration of time-driven versus data-driven pa
ket losses are provided in Figure 2.

In essen
e, the mode ontrols how to move the index forward in the pattern file. The time-driven mode advances the index once per millisecond regardless of whether or not any data is transferred. For time-driven bit-errors the amount of movement by the index is oupled to the bandwidth restri
tion used in the same pipe. The bandwidth is used to indicate how many bits to process per millise
ond. Other kinds of time-driven patterns do not require <sup>a</sup> bandwidth restriction to be set since they work only on a millisecond level and individual bits do not need to be accounted for. For data-driven patterns the index move forward one step for each packet, except for bit-error patterns where the index is increased according to the number of bits in the packet.

Compressed patterns are created ahead-of-time and then inserted into the kernel spa
e under the ontrol of KauNet. During emulation these patterns are then played to ontrol the emulated behavior. During emulation setup the ipfw command can be used to create multiple rules that specify that different flows should be sent to different pipes, which in turn have different patterns. This allows multiple onne
tions between multiple hosts to be emulated using many different patterns.

<sup>4</sup>This is the typi
al time resolution, using <sup>a</sup> 1000Hz kernel ti
k rate. It is also possible to use other resolutions such as  $100\mu s$  or 10 ms.

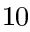

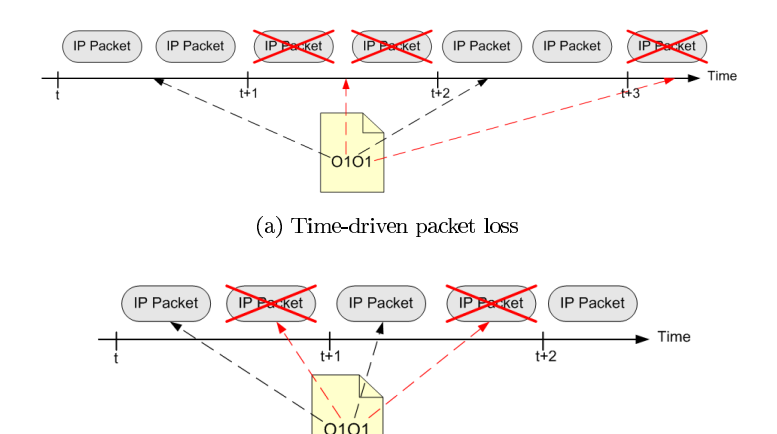

(b) Data-driven pa
ket loss

Figure 2: Time- versus Data-driven pa
ket loss

It is possible to specify that a pipe should use the same pattern file as used by another pipe for the specified pattern type. Note that if the specified pipe number is itself redirected, the pattern redirected to is used, i.e. redirections are transitive. Ea
h pipe has its own independent pointer into its urrent position in the shared pattern.

It is also possible to specify a new pattern that should be used once the urrently running pattern is exhausted. When the end of the urrent pattern is rea
hed, the default behavior is to wrap-around and start from the beginning of the same pattern. The pattern files are stored and imported into the kernel in <sup>a</sup> ompressed format. The patt\_gen utility natively generates this ompressed format, but it can also import uncompressed numerical lists or binary files and generate compressed pattern files from these.

As shown in the KauNet system overview in Figure 3, there are several different sources for patterns. Depending on the needs of the user, patterns can be created in the most suitable way. The patterns can potentially be very large. Patterns that have <sup>a</sup> ompressed size of several hundred Megabytes have been successfully tested.

#### 3.1Pattern file generation

#### 3.1.1 Command line pattern generation tool (patt\_gen)

The patt\_gen command line tool has been developed to create and manage patterns. The tool can generate patterns according to several parametrized distributions. It is also capable of importing uncompressed pattern descriptions from simple text files. These text files can be generated by arbitrarily complex

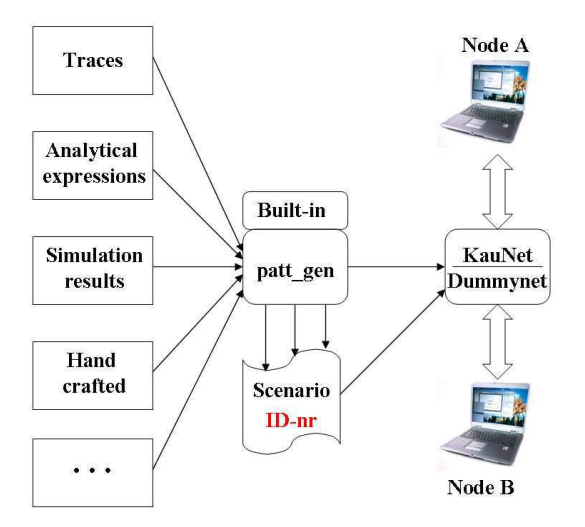

Figure 3: Pattern generation overview

models, o-line simulators or tra
e olle
tion equipment. The syntax used for the pattern form to illustrate below. Below it is

```
patt_gen -ber|-pkt -rand <filename> <mode> <size> <Random_seed> <VAL>
```

```
patt_gen -ber|-pkt -ge <filename> <mode> <size> <Random_seed> <Good_ER>
<Bad_ER> <Good_tran_prob> <Bad_tran_prob>
patt_gen -ber|-pkt -pos <filename> <mode> <size> <positions>
patt_gen -ber|-pkt -pos <filename> <mode> <size> -f <infilename>
patt_gen -ber|-pkt -pos <filename> <mode> <size> -r <infilename>
patt_gen -ber|-pkt -int <filename> <mode> <size> <interval-list> [<start_value>]
patt_gen -ber|-pkt -int <filename> <mode> <size> -f <infilename> [<start_value>]
patt_gen -del|-bw -pos <filename> <mode> <size> <position-values>
patt_gen -del|-bw -pos <filename> <mode> <size> -f <infilename>
patt_gen -mkscn <scnfile> [-i <id#>] [-t <infotext>] -f <filename>[<filename>]
patt_gen -export <scnfile>
patt_gen -info <pattfile> <scenariofile>
patt_gen -dump <pattfile>|<scenariofile>
patt_gen -graph [-o <outputfile>] [-p/-l[plots per page]] <pattfile>
```
[<pattfile>] patt\_gen -graph <pattfile> <scenariofile>

the rate of the rate of the community of the control of pattern showled be produ
ed: bit-error, pa
ket loss, delay hange or bandwidth hange. The se
ond swit
h ontrols how the pattern should be generated: (pseudo)-

> $12$  $-$

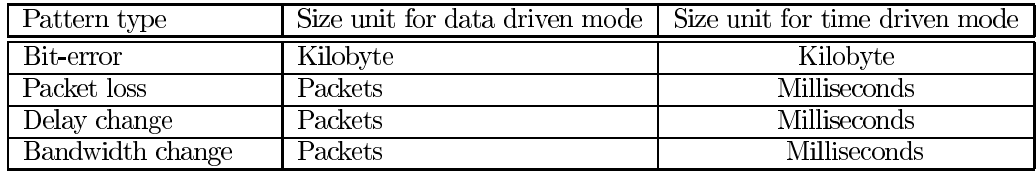

#### Table 1: Size unit

randomly, using the Gilbert-Elliot model, or by expli
itly giving positions either direction of the contract of

The follows the same parameters which which is the same meaning the same meaning  $\mathcal{A}$  is the same meaning when ating patterns:

The substitute of the substitute of the substitute of the substitute substitute substitute substitute substitu .plp, .delp and bwp for bit-error, pa
ket-loss, delay hange and bandwidth hange patters respe
tively.

is the specific case  $A$  are considered the  $A$  are the specific specific and  $A$  are  $A$ tion can interpret on the interpretation of later parameters.

The state parameter of correct and confirm of the Morecated pattern. The unit of the size come of classes importantly payment of immunocomedy acplements on the type of pattern generated as shown in Table 1. This parameter is des
ribed separately for ea
h pattern type. Patterns are stored in <sup>a</sup> ompressed format so there is no comet and indirect and the size parameter and the size parameters. And the size and the size disk spa
e needed to store the pattern.

To Pattern information and an obtained the except and -dump and -dump and -dump and -dump and -dump and swit
hes. The -info swit
h displays various pattern information, and the -dump switched pattern additionally dumps the assumed the additional memory and as made as presented to during the standard out is redirected as a letter and later computer of the editor and later important the editor  $\sim$  pattern using the  $\sim$  -f switch

ommands are -graph switched to generate graph surface communities are the will provide a graphical representation of the pattern when run through gnuples.

the -main in and -export subsequently and are de-senario interesting and are des
ribed in se
tion 3.2.

#### 3.1.2 Pattern generation GUI (pg\_gui)

To complement the patt give tool a GUI cancel pg\_gui has been developed. The pg\_gui program requires t
l/tk and gnuplot to be installed. These are installed by default in many Unix distributions. Note that patter and path patterns take the used in most unique dialection, whereas the Kausa the Christmas the Core only runs on FreeDSD. The appearance of pg\_gui is shown in Figure 4, where the panels for bit-error pattern generation are shown. From Figure <sup>4</sup> it an be seen

> 13  $-$

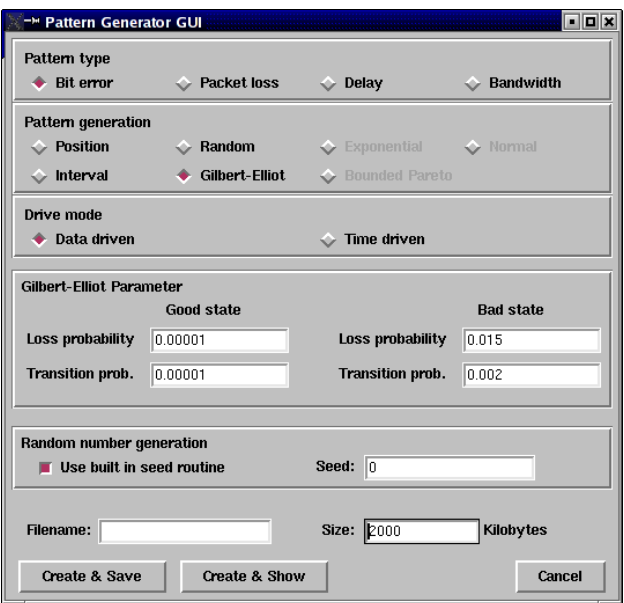

Figure 4: The pg\_gui pattern creation GUI

that there are several possible generation fun
tions, but only some of them are a
tive for bit-errors. Using the GUI it is also possible to visually view the generated patterns and intera
tively explore various pattern generation parameters. Figure <sup>5</sup> shows an example of the pattern generated by the settings shown in Figure 4. The figure shows the distribution of bit-errors in the 2 MB file, and the aggregation of bit-errors aused by the Gilbert-Elliot parameters an be seen in the vertical error streaks. A considerable part of the power and flexibility of the pattern approa
h, however, lies in its ability to import patterns from other sources via the patt\_gen command line tool.

#### $3.2$ Scenario files

One pattern is necessary for each of the controllable aspects, i.e. bit-errors, pa
ket loss, bandwidth hanges and delay hanges. Sin
e experiments may require simultaneous control of several aspects, multiple patterns need to be managed. Consider for example the case of a handover, where the worsening link conditions that appear as a node moves away from an access point might in
rease both delays and losses, and possibly also indu
e bit-errors depending on the specific emulated technology. To simplify the management of pattern files and to allow simple packaging of several pattern files, a scenario file format has been defined. A scenario file is a concatenation of several pattern files with an additional header. The scenario file header includes a scenario ID (SID) and a free text field that contains a textual description of the scenario. Scenario files

#### Type: Biterror File: pg\_guiTmp.patt Size: 2000 kBytes

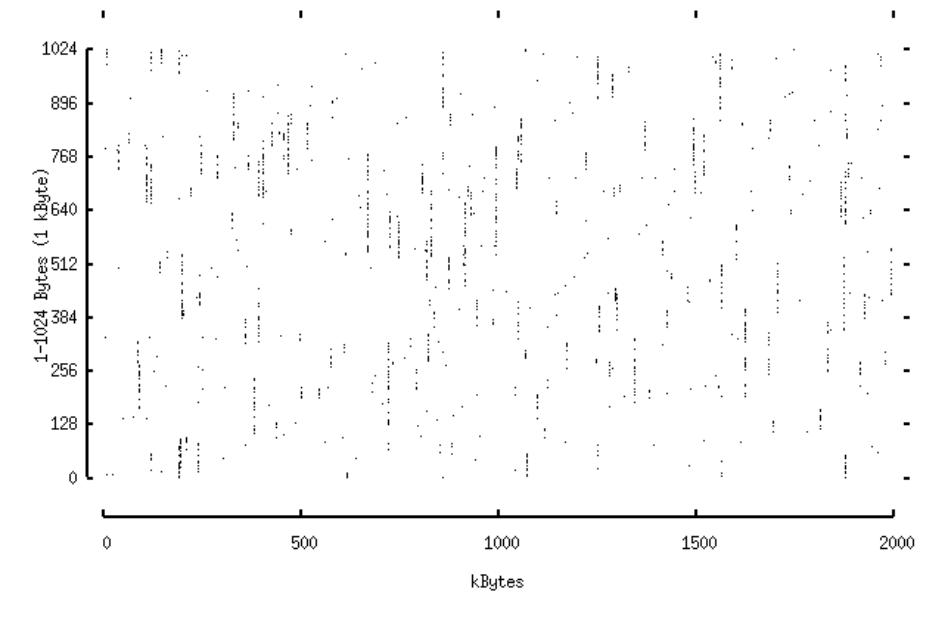

Figure 5: <sup>A</sup> visualized Gilbert-Elliot bit-error pattern

are also created using the patt\_gen utility, and the user specifies the pattern files, the SID and the free text. The SIDs are of special interest as the program currently is designed to only accept SIDs which include a correct checksum digit. The idea is that the SIDs should be used by users who wish to make their scenario files publicly available in order to share scenarios or simplify replication of their experiments. We intend to distribute series of globally unique SIDs to any interested researcher, and set up a repository of scenario files and related scenario meta-information where users can share their scenario files.

To generate a scenario file from a collection of pattern files the  $-mk<sub>s</sub>$ can switch is defined and to export pattern files from a scenario file the -export switch is defined with the following syntax:

patt\_gen -mks
n <s
enariofile> [-i <SID>℄ [-t "Info text"℄ -f <patternfile>+

is the complete the left and the complete internal provided the contract of the state of the switched the state of the state of the state of the state of the state of the state of the state of the state of the state of the optional and must be followed by number. If no -i switch is specified a default number will be assigned. The -t switch allows for a comment to be inserted, and is also optional. Finally, -f must be used to denote that the following arguments are pattern files.

patt\_gen -export <s
enariofile>

Simple enough, -export extracts the pattern files from the specified scenariofile and writes them to separate pattern files with the same name as the scenario file and a number.

#### 4KauNet configuration and usage

The configuration of KauNet is similar to the configuration of Dummynet, with some additional keywords added to support the specific functionality of KauNet. When creating an emulation setup there are always two steps that need to be done in order to configure it correctly. Both steps use the inbuilt firewall configuration program  $ipfw$ , which also configures the emulation control parameters.

The first step is to configure the packet filtering that selects the packets that will be subjected to the emulated conditions. This selection is done using regular firewall rules that can filter out packets on various information such as sender or receiver IP address, port numbers, etc. The packets that match the configured filter settings are then forwarded to a pipe.

The second step is to configure the pipe. The pipe performs delays, drops or corrupts the packets according to its configuration. Both these steps must be performed to get <sup>a</sup> working emulation system, as was shown in the step-by-step example of Section 2.2.

#### 4.1Firewall configuration

The configuration of the firewall is done with regular firewall configuration commands. Simple examples of the firewall configuration is provided in the example in Section 2.2 and Appendix B. A more detailed description of the firewall configuration is outside the scope of this paper. It is recommended that the man page of ipfw is onsulted for additional details. When performing emulation and the emulating ma
hine is a
ting as <sup>a</sup> router, it is important to be aware of the correct usage of the in and out keywords for the firewall rules. If these keywords are not used, it is possible that the packets will be subjected to the the emulated onditions twi
e, on
e going in through the network sta
k on the emulator machine and once going out through the network stack. This behavior is typi
ally not the desired one, so the in or out keyword should be used to select at witch point the firewall rule should match. This is discussed in more detail in the "packet flow" section of the **ipfw** man page, which also covers how Dummynet/KauNet can be provide emulation when the machine is used not as <sup>a</sup> router but as <sup>a</sup> bridge.

#### 4.2Enhanced pipeconfig syntax

The pipe configuration controls the emulated conditions and which patterns to use. The ipfw man page section "traffic shaper (dummynet) configuration" describes how to configure the pipe setup for dummynet. There is also a short man page on dummynet, but that mainly provides <sup>a</sup> list of asso
iated ompilation

options that are relevant when installing dummynet, but do not provide any information on usage.

In addition to the dummynet keywords already dened for pipe onguration --wat address the following possible committee are in order.

pattern communication in the model of the pattern of the communication of the communication of the communication of the communication of the communication of the communication of the communication of the communication of t

pindex pipe number data pathydrug (timedri datadrug [noseyn]

appendent om de filen andere en de filen mensen en de filen antigen andere en de filen antigen antigen antigen

These ould be used multiple times on the same ommand line.

pattern to a second contract of the second contract of the second contract of the second contract of the second contract of the second contract of the second contract of the second contract of the second contract of the se

This spe
ies the pattern le that should be used for setting up <sup>a</sup> pattern. The pattern less interested on the theoretical contains in the type it is a provided to the type of the type is no specific the type explicit that it is no set to see the type of the set of the set of the set of the set of the set of the set of the set of the set of the set of the set of t

pindex <pipe number> ber|pkt|del|bw

This spe
ies that <sup>a</sup> pipe should use the same pattern le as used by and the pipe for the specific production possesses in the specific the specific specific the specific the specific pipe itself to it itself redirection, the pattern redirection for a distribution i.e. redire
tions are transitive. Example:

pipe 100 pattern pattern pattern pattern pattern pattern pattern pattern pattern pattern pattern pattern pattern pattern pattern pattern pattern pattern pattern pattern pattern pattern pattern pattern pattern pattern patte

pipe 200 pattern pattern pattern pattern pattern pattern pattern pattern pattern pattern pattern pattern pattern pattern pattern pattern pattern pattern pattern pattern pattern pattern pattern pattern pattern pattern patte

pipe 200 pindex 200 ber 200 ber 200 ber 200 ber 200 ber 200 ber 200 ber 200 ber 200 ber 200 ber 200 ber 200 be

pipe 300 pindex 100 pindex 100 ber

will the pipe surface pattern pattern pattern pattern pattern pattern p will not a memory since  $\alpha$  is not used by any pipe after a single after a single after a single after a single after  $\alpha$ the pipe <sup>100</sup> onfig pindex <sup>200</sup> ber ommand. Setting pindex to the same number as the pipe being ongured is not allowed (eg pipe <sup>100</sup> pindex <sup>100</sup> ber).

appendent tern televisionen der steden andere bestehende der antalekte der steden antalekte der antalekte der

This spe
ies <sup>a</sup> pattern that should be used on
e the urrently running pattern is exhausted. When the end of pattern is reached. Whe default behavior is to wrap-around and start from the beginning of the same pattern. The appendpattern communications at most pattern tern to be spe
ied that will be seamlessly swit
hed over to when the end of the end of the end of the state and the end of the state of the state of the state of the state of the state of the state of the state of the state of the state of the state of the state of the state of the stat

[timedr|datadr℄

These optional keywords expli
itly spe
ies whi
h mode should be used to forward the index of the pattern like procedure it is in the ommand line. Normally the mode spe
ied in the pattern header es about, and this parameter is left out. In some instance instance in may, we desire to override the mode specification provided in the model where  $\sim$ possible with the time and time-driven mode advanced model and the time-driven model and index as time passes by, regardless of whether or not any data is

> $17$  $-$

transferred. Time-driven bit-errors are oupled to the bandwidth restri
tion used by the same pipe to determine how many bits to pro
ess per millise
ond. Other kinds of time-driven patterns do not require a bandwidth restriction to be set since they work only on a millisecond level and individual bits do not need to be accounted for.

[nosync] This keyword specifies that forwarding of the index coupled to the time-driven pattern file preceding it in the command line should start immediately, and not wait for the first packet to be transferred. The default behavior is to wait until the first packet is received, and then start the clock that controls the forwarding of time-driven patterns. This keyword allows to override this behavior and start the clock when the pattern is configured.

#### 5Design

KauNet has been implemented as <sup>a</sup> kernel extension to the FreeBSD kernel and pat
hes to the ipfw system utility. In addition there is also the free-standing programs  $\text{pat}\_\text{gen}$  (in c) and  $\text{pg}\_\text{gu}$  (in tcl/tk). A description of how to install KauNet is provided in Appendix A. This se
tion provides some additional details on how KauNet has been implemented. This information can be useful to deepen the understanding of KauNet, and is also relevant when configuring omplex emulation setups that have several dynami
ally hanging omponents.

When creating an emulation setup it is vital to have a good understanding of the system that is to be emulated so that the emulated behavior an mat
h as closely as possible to what is desired. Consider for example the case where both bandwidth restri
tions an pa
ket losses o

ur. Should the pa
kets that will be lost also be onsidered when the bandwidth restri
tion is applied, or should they not? Depending on what is emulated either could be correct. If the emulator is set up to emulate network conditions in a (highly multiplexed) network where packet losses occur before a constrained link, then the losses would be best pla
ed before the bandwidth restri
tion. On the other hand, it KauNet is used to emulate <sup>a</sup> wireless link that an dete
t transmission errors and simply drops erroneous frames, the losses would be best placed after a bandwidth restriction.

If emulating <sup>a</sup> wireless link with link layer retransmissions then the link layer losses will be transformed into bandwidth variations as the link layer retransmissions consumes link resources.

## 5.1 Implementation of emulated effects

This se
tion des
ribes the overall pro
essing performed by the Dummynet queues, and also gives more detailed information on how the KauNet extensions are implemented. <sup>A</sup> s
hemati overview of the Dummynet/KauNet delay omponents

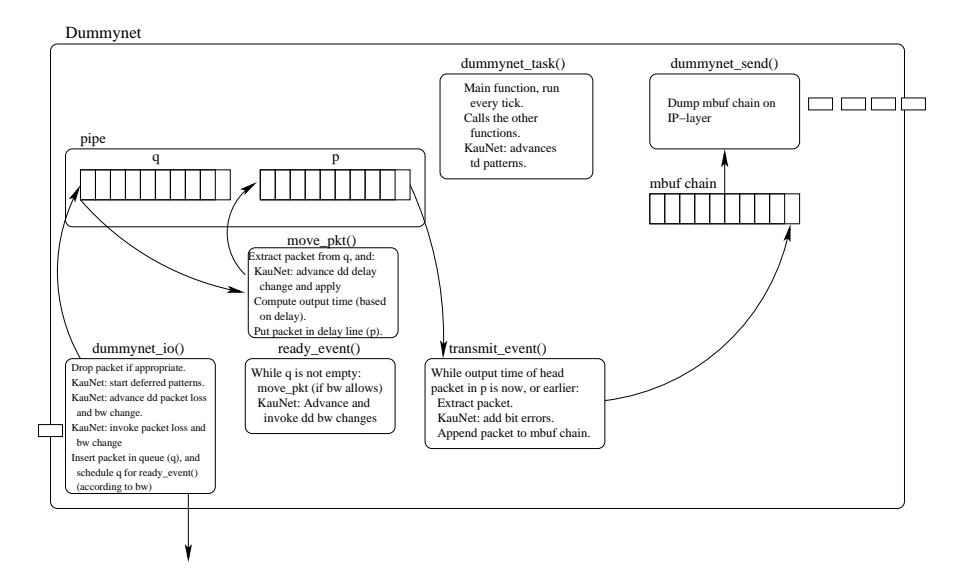

Figure 6: KauNet/Dummynet Queues

and the asso
iated queues are shown in Figure <sup>6</sup> together with some additional text information.

As shown in the figure, a Dummynet/KauNet pipe makes use of two queues:

- 1. The re
eption queue, or bandwidth queue, whi
h is alled q. In this queue pa
kets oming from the network wait for <sup>a</sup> duration orresponding to the transmission time for the pipe's emulated bandwidth. If the in
oming tra has <sup>a</sup> higher rate than the emulated bandwidth, <sup>q</sup> will start to build up, and the pa
kets will be sub je
ted to <sup>a</sup> queuing delay in addition to the transmission delay. If q becomes full, it will overflow and packets will be dropped. The queue size for q is configurable in Dummynet, but has a rather conservative maximum of 100 packets.
- 2. The delayline queue, whi
h is alled p, is where pa
kets are put to wait the emulated (propagation) delay that has been configured for the pipe. This queue cannot overflow. In most cases the emulated delay as applied in the delayline does not vary, instead bandwidth variations on short time scales will model delay variations, as for example when the delay effects of link layer retransmissions are emulated. One emulation ase where the propagation delay does hange is when verti
al handovers are emulated.

As KauNet is capable of emulating several effects on the traffic, the relative order of how these effects are applied by KauNet is relevant when several of them

are used in the same pipe The emulated effects are applied in the following order: pa
ket loss, bandwidth restri
tion (whi
h gives <sup>a</sup> transmission delay), delay, and finally bit-errors. This can be elaborated:

Packet loss This occurs when a packet is received by the Dummynet layer for a specific pipe. This occurs before any queuing, bandwidth restriction, or delays have been applied to the packet. Losses due to overflow of the emulated queue have, however, occurred.

This emulated effect is realized in the dummynet io function that is called when a packet is received by the Dummynet subsystem.

Bandwidth restriction This delay is calculated when a packet has finished being in the reception queue (q) behind other packets, and is about to be scheduled with the transmission delay caused by a restricted bandwidth. If a packet should have a packet specific bandwidth value this is where the bandwidth hange takes pla
e.

Since the calculation of the transmission delay occurs in two different pla
es depending on whether or not the queue is empty, this a
tion is called from two different places in the code. If  $q$  is empty, it is called in the dummynet io function. If q is not empty, it is called in the ready event function that is called from dummynet\_task when a packet has been forwarded to <sup>p</sup> and <sup>a</sup> new pa
ket is s
heduled for the transmission delay expiration time. In addition, if the configured bandwidth is so high that several packets are to be sent in the same time-slot, it is called for each packet in that time-slot. If per-packet bandwidth changes should occur when the bandwidth is so high that there are multiple packets per timeslot, care needs to be taken to ensure that the correct behavior indeed occurs.

Delay This delay is calculated when the packet has finished waiting its scheduled transmission delay and is about to be put into the delayline (p) queue (i.e for the emulated propagation delay). At this point the emulated bandwidth restri
tion has been imposed, but not the propagation delay. This action is also located in the dummynet task function.

The above description is a brief explanation of how the various effects of KauNet is realized, and it is also textually des
ribed in Figure 6. In the text dd and td refers to data-driven and time-driven, respectively. To get a more complete picture the interested user is recommended to study the relevant functions in the source code.

#### 5.2Sequencing alternatives

The previous se
tion explained the order in whi
h KauNet applies the emulated effects for a single pipe. However, if the environment to be emulated requires a different order of the emulated effects from what is provided by the inbuilt KauNet pipe pro
essing, this an be a
hieved by using multiple pipes. In this

case each pipe only provides one emulated effect, and the firewall rules are constructed such that the emulated effects have the desired order. The simplest way to achieve this is by using the in and out firewall keywords. For example, it may for some emulated environment be required that the bandwidth restri
tions are applied before the pa
ket loss instead of after as is the KauNet behavior. A simple way to achieve this is to configure one pipe with only bandwidth and another with only packet loss. In this case, if (propagation) delay should also be emulated, it can be placed at either pipe. Two firewall rules are created, the one with the in keyword points to the bandwidth pipe, and the one with the out keyword points to the pa
ket loss pipe.

It could also be possible to use firewall rule chaining to achieve the same effect, but the in/out method has been more tested.

## <sup>A</sup> KauNet installation instru
tions (for FreeBSD 7.0)

This appendix assumes that you have already installed FreeBSD 7.0 on your omputer. If you have not installed FreeBSD yet and need help on this matter, please onsult the installation instru
tions in the FreeBSD handbook http:// www.freebsd.org/do
/en/books/handbook/install.html. Furthermore, the instru
tions below also assume an i386 ar
hite
ture. If your system uses <sup>a</sup> different architecture, simply replace "i386" with the appropriate abbreviation  $(e.g. "amd64").$ 

To install KauNet you need to have the kernel sour
es and the sbin sour
es installed. If one of the directories /usr/src/sys or /usr/src/sbin is missing, the necessary source files have not been installed. The easiest way to install them is by running /usr/sbin/sysinstall as root, choosing Configure, then Distributions, then src, then base, then sys and sbin.

When you have installed FreeBSD and the necessary source files you can install KauNet by ondu
ting the following steps, as root:

1. Copy KauNet into the source tree and extract the KauNet sources from there:

<sup>p</sup> /kaunet-1.0.0.tar.gz /usr/sr <sup>d</sup> /usr/sr tar zxvf kaunet-1.0.0.tar.gz

Note: this will overwrite the following configuration files: a) /usr/src/sys/conf/files b) /usr/sr
/sys/
onf/options

- 2. Enter the kernel configuration directory and make a copy of the default kernel configuration: cd /usr/src/sys/i386/conf <sup>p</sup> GENERIC KAUNET
- 3. Modify "KAUNET" to include the following lines: options IPFIREWALL options IPFIREWALL\_DEFAULT\_TO\_ACCEPT options DUMMYNET options KAUNET options HZ=1000
- 4. Modify the line in "KAUNET" that reads: ident GENERIC to read ident KAUNET
- 5. Configure the kernel according to the KauNet configuration file: /usr/sbin/
onfig KAUNET
	- 22
- 6. Compile and install the new KauNet kernel: <sup>d</sup> ../
ompile/KAUNET make leandepend && make depend && make && make install
- 7. Restart the omputer: reboot
- 8. Compile and install the KauNet configuration interface: cd /usr/src/sbin/ipfw make ; make install
- 9. Compile and install the pattern creation utility patt\_gen: cd /usr/src/sbin/ipfw gcc -Wall -o patt\_gen patt\_gen.c install patt\_gen pg\_gui.tcl /usr/bin
- 10. Usage examples and tests are also available: cd /usr/src/sbin/ipfw/knet-tests

When all steps have been ompleted, KauNet is ready to use. In the next appendix, Appendix B, <sup>a</sup> number of simple usage examples are provided, to get you started.

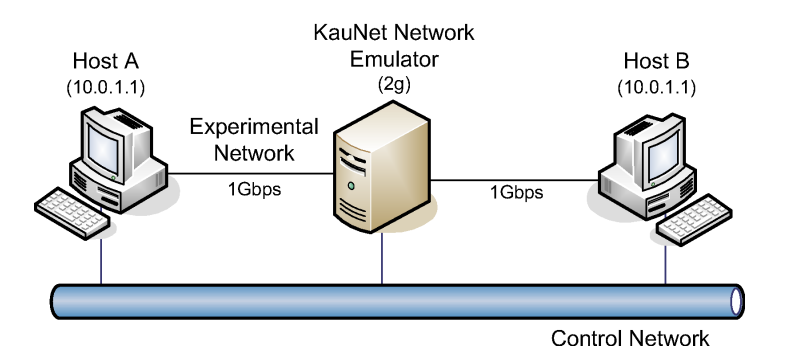

Figure 7: Example Environment

#### B Additional usage examples

The examples in this section strive to provide an illustration of the use of KauNet, and give some referen
e to the emulation behavior to be expe
ted for various configurations. The examples show both how to generate different types of emulation patterns and how to configure KauNet to use them. Furthermore, the examples also show some simple experiments using these configurations. However, the examples are by necessity simplified and should only be used to understand how KauNet can be configured, and also to validate the installation. More examples on how to generate specific patterns are available in Appendix C.

The examples are divided into five categories, which follow in the coming five sections of this appendix. The first four categories directly follow the different types of patterns that KauNet can use. That is, bit-errors, packet loss, delay changes, and bandwidth changes. The fifth, and last category, shows an example of how to combine different patterns to create more complex emulation scenarios. Each section starts with an overview of the experiments for that category, to make specific configurations easy to find.

All the examples follow the same basic structure. First, the details of the example are described. That is, which type of emulation effect the example illustrates, whi
h result to ex
ept, et
. Finally, the output of the emulation is shown, in two parts. The first part shows all the necessary commands to set up the emulation and execute the experiment. The second part contains the output from these ommands. As previously mentioned, all examples show very simplistic scenarios. For instance, the only traffic that is used is traffic generated by ping.

Figure 7 depicts the environment that the examples were executed in. All example experiments were ontrolled from Host <sup>A</sup> (10.0.2.1). For example, the KauNet-enabled network emulator  $(2g)$  was configured from Host A using ssh over the ontrol network. Note that in all the oming examples, the emulation effects are placed on the traffic going from Host B  $(10.0.2.1)$  to Host A  $(10.0.1.1)$ .

## B.1 Bit-errors

In this rst part of the appendix, the fo
us will be on how to emulate bit-errors. Four examples will be introdu
ed. The rst example shows how to reate and use data-driven position-based bit-error patterns. The se
ond example extends the state of bit-errors. It is stated that the sequence of the state of the state of the state of the state essen aren eo skole durch van de duchten die die die die die die die seder van die die het is and slight variation of the third.

#### B.1.1 Position-based bit-errors

This example shows how to insert bit-errors deterministi
ally, in KauNet's datadriven mode. In this example the bit-errors have been placed placed to the bit-errors have been placed to the least significant of the idea of two in the idea of two interests in the idea of the idea of the idea of ant bit of the least significant and the significant control of the significant are and 221 and 2216, 2216, 22 ing from the rates that the rest bit that the emulator. We also use TCP discussed the emulator. example, to show the deatils of the ICMP headers.

user die die  $\ddot{\phantom{a}}$  root root steed ./pattle is the -pos test for a data is the  $\ddot{\phantom{a}}$ 872,2216 userhostB:~\$ ssh root2g ipfw -f flush userhostB:~\$ ssh root2g ipfw -f pipe flush  $\sim$  . The state is the state allow all from all from all from any to any to any userhostB:~\$ ssh root2g ipfw add <sup>1</sup> pipe <sup>100</sup> i
mp from 10.0.1.1 to **10.000** on as a so if y state it is a strong pipe in the later and in the state in the state  $\alpha$ pattern test1.bep userhostB:~\$ ssh -f root2g t
pdump -l -i em1 i
mp userhostB:~\$ ping - <sup>4</sup> 10.0.1.1 PING 10.0.1.1 (10.0.1.1) 56(84) bytes of data. 64 bytes from 10.0.1.1: i
mp\_seq=1 ttl=63 time=11.1 ms 13:29:33.289842 IP 10.0.2.1 <sup>&</sup>gt; 10.0.1.1: ICMP e
ho request, id 31019, seq 1, length <sup>64</sup> 13:20:33.39.3009 IP 10.0.1.1 IP 10.0.1.1.1.1 IP 10.0.2.1: IP 10.1.1.1.1.1.1.1.1. seq 1, length <sup>64</sup> 13:19:3-2000 IP 10.0.2.1 - 10.0.2.1.1: ISBN 2-1-1-1-1-1-1-1-2-2.1  $s = 1, 2, \ldots, n$ 13:29:34.299843 IP 10.0.1.1 <sup>&</sup>gt; 10.0.2.1: ICMP e
ho reply, id 31018, seq 2, length <sup>64</sup> 64 bytes from 10.0.1.1: i
mp\_seq=3 ttl=63 time=10.4 ms 13:29:35.298389 IP 10.0.2.1 <sup>&</sup>gt; 10.0.1.1: ICMP e
ho request, id 31019, seq 3, length <sup>64</sup> 13:25.30.30900: 11 10.0.1.1 10.0.1.1.1.1 10.1.1 0.1.1.1 | 10.1.1 | 10.1.1.1.1.1  $s = 1, 2, \ldots, s-1$ 

13:29:36.298546 IP 10.0.2.1 <sup>&</sup>gt; 10.0.1.1: ICMP e
ho request, id 31019, seq 4, length <sup>64</sup>

13:29:36.308833 IP 10.0.1.1 <sup>&</sup>gt; 10.0.2.1: ICMP e
ho reply, id 31018, seq 4, length <sup>64</sup>

--- 10.0.1.1 ping statisti
s --- 4 pa
kets transmitted, <sup>2</sup> re
eived, 50% pa
ket loss, time 3008ms

rtt minis/avg/max/matt. Ttl 10.9/10.91.143/11.143/0.1430

#### B.1.2 Intervals of bit-errors

the complete shows how the states sequences of bit-errors deterministic sequences,  $\frac{1}{2}$ KauNet's data-driven mode. In this example the bit-errors have been placed so that they invert all the bits of the ideal of two interests of two interests of  $\sim$ headers. The bit ranges of these id elds are [865,881℄ and [2209,2225℄, ounting from the rst bit that enters the emulator.

The output below shows that the range of the pieces bit-errors completely invested the id elds of the ICMP e
ho reply messages with sequen
e numbers <sup>2</sup> and 4.

```
user die die \ddot{\phantom{a}} root is televology. The test is the second second of the state \ddot{\phantom{a}}865,881,2209,2225 0
   userhostB:~$ ssh root2g ipfw -f flush
   userhostB:~$ ssh root2g ipfw -f pipe flush
   \sim since the \sim state root very repair which where all fine any to any
   userhostB:~$ ssh root2g ipfw add 1 pipe 100 i
mp from 10.0.1.1
to 10.000
   userhostB:~$ ssh root2g ipfw pipe 100 
onfig delay 10ms bw 1Mbit/s
pattern test2.bep
   userhostB:~$ ssh -f root2g t
pdump -l -i em1 i
mp
   userhostB:~$ ping -
 4 10.0.1.1
   PING 10.0.1.1 (10.0.1.1) 56(84) bytes of data.
   64 bytes from 10.0.1.1: i
mp_seq=1 ttl=63 time=10.4 ms
   13:29:44.430472 IP 10.0.2.1 > 10.0.1.1: ICMP e
ho request, id 36395,
\sim 1, \sim 1, \sim 1, \sim 1, \sim13:29:44.440797 IP 10.0.1.1 > 10.0.2.1: ICMP e
ho reply, id 36395,
seq 1, length 64
   13:29:45.431246 IP 10.0.2.1 > 10.0.1.1: ICMP e
ho request, id 36395,
s = 1, 2, \ldots, n13:29:29:45.10 IP 10.0.2.1 - 10.0.1.1 - 10.0.1.1.1 + 10.1.1.1 + 10.1.1.1
s = 1, 2, \ldots, n64 bytes from 10.0.1.1: i
mp_seq=3 ttl=63 time=10.6 ms
   13:29:19:19:10 IP 10.0.2.1 - 10.0.1.1: IQMP extensively in added,
seq 3, length 64
   13:29:46.441785 IP 10.0.1.1 > 10.0.2.1: ICMP e
ho reply, id 36395,
seq 3, length 64
```
13:13:13.43130 IP 10.0.2.1 - 10.0.1.1: ISBN 2-1-1-1-1-1-1-1-1-1-1-1-1-1-1-1-1-1seq 4, length <sup>64</sup>

13:29:47.441780 IP 10.0.1.1 <sup>&</sup>gt; 10.0.2.1: ICMP e
ho reply, id 29140, seq 4, length <sup>64</sup>

--- 10.0.1.1 ping statisti
s ---

4 pa
kets transmitted, <sup>2</sup> re
eived, 50% pa
ket loss, time 3000ms rtt minis/avg/max/matt. Ttl 10.159/10.599/10.559/0.1369/10.136

#### B.1.3 Time intervals of bit-errors

In this example we ontinue to insert bit-errors in sequen
e. This time, however, the pattern is not data-driven, but instead time-driven. The pattern used in this example is reated to invert all bits that enters the emulator 350-600 ms after the first bit has entered. Time-driven bit-error patterns are related to the parti
ular bandwidth that is used. For instan
e, if <sup>a</sup> bandwidth of <sup>1</sup> Mbit/s is used, as in this example, then the interval should be set to  $[350000,650000]$ to generate a bit-error interval for  $[350,650]$  ms. Note the last option passed to the pattern generation program (patt\_gen). This is the start value of the pattern. By starting with  $0$  the bit error period will be turned on at 350 ms and stopped at  $650 \text{ ms}$ . If "1" had been used as start value instead, the bit error period had started immediately, stopped at <sup>350</sup> ms, and started again at <sup>650</sup> ms.

Note that ping is instru
ted to transmit an ICMP e
ho request every <sup>100</sup> ms. As shown in the output, this allows the first four ICMP echo replies to arrive before the bit error period starts. The three following replies are then orrupted, and dis
arded, due to the bit error period. Finally, after the bit error period, the three last replies are untou
hed by KauNet.

```
userhostB:~$ ssh root2g ./patt_gen -ber -int test3.bep time 1000
<u>. . . . . . . . . . .</u>
   userhostB:~$ ssh root2g ipfw -f flush
   userhostB:~$ ssh root2g ipfw -f pipe flush
   use the the state \sim state is to a top in the allowing allows the allowing the angle \sim and \simm \sim 100 . \sigma sshed is the strip in the 100 in the 100 in the 100 in the 100\sim 10.000 \sim 10.2.2.1 \sim 10.2.2.1 \simuserhostB:~$ ssh root2g ipfw pipe 100 
onfig delay 10ms bw 1Mbit/s
pattern test3.bep
   userhostB:~$ ping -
 10 -i 0.1 10.0.1.1
   PING 10.0.1.1 (10.0.1.1) 56(84) bytes of data.
   64 bytes from 10.0.1.1: i
mp_seq=1 ttl=63 time=10.7 ms
  64 bytes from 10.0.1.1:
                              icmp\_seq=2 ttl=63 time=11.1 ms
  64 bytes from 10.0.1.1:
                              icmp_seq=3 ttl=63 time=11.0 ms
   64 bytes from 10.0.1.1: i
mp_seq=4 ttl=63 time=11.1 ms
   64 bytes from 10.0.1.1: i
mp_seq=8 ttl=63 time=11.0 ms
```

```
64 bytes from 10.0.1.1: i
mp_seq=9 ttl=63 time=11.0 ms
64 bytes from 10.0.1.1: i
mp_seq=10 ttl=63 time=11.0 ms
--- 10.0.1.1 ping statisti
s ---
10 pa
kets transmitted, 7 re
eived, 30% pa
ket loss, time 912ms
```
## B.1.4 Time intervals of bit-errors <sup>2</sup>

This example is basically the same as the previous. The only difference is that the ICMP echo requests are sent more frequently, one every 200 ms. The effect of this is that fewer pa
kets are orrupted and thus dis
arded.

rtt min/avg/max/mdev <sup>=</sup> 10.746/11.030/11.114/0.173 ms

```
userhostB:~$ ssh root2g ./patt_gen -ber -int test3.bep time 1000
<u>. . . . . . . . . . .</u>
   userhostB:~$ ssh root2g ipfw -f flush
   userhostB:~$ ssh root2g ipfw -f pipe flush
   user allow to a straightful from a straightful from all from any to any to any to any to any to any to any to a
   userhostB:~$ ssh root2g ipfw add 1 pipe 100 i
mp from 10.0.1.1
\sim 10.000 \sim 10.2.2.1 \sim 10.2.2.1 \simuser ence to a star root of the pipe 100 starts we have an interval
pattern test3.bep
   uses under the successive pinning - successive - substantial substantial substantial substantial substantial s
   PING 10.0.1.1 (10.0.1.1) 56(84) bytes of data.
   64 bytes from 10.0.1.1: i
mp_seq=1 ttl=63 time=10.6 ms
   64 bytes from 10.0.1.1: i
mp_seq=2 ttl=63 time=10.4 ms
   64 bytes from 10.0.1.1: i
mp_seq=5 ttl=63 time=10.4 ms
   --- 10.0.1.1 ping statisti
s ---
   5 pa
kets transmitted, 3 re
eived, 40% pa
ket loss, time 801ms
   rtt min/avg/max/mdev = 10.422/10.510/10.651/0.100 ms
```
## B.2 Pa
ket loss

In this part of the appendix, emulation using pa
ket loss patterns will be examplified. From this category of emulations, seven examples are shown. The first example shows how to create and use data-driven position-based packet loss patterns. The second example extends the first, by showing how to introduce sequences of packet losses. The third example shows an interesting variation of the se
ond example. This example shows how KauNet works when <sup>a</sup> pattern has been exhausted. The fourth example shows how to generate time sequences of pa
ket losses.

Following these four examples, three additional examples are introduced. These examples show how to perform random-based pa
ket loss with KauNet. The first of these examples shows how to generate uniformly distributed packet losses, which are repeatable between experiments. The second example shows how to create a pattern with a specific number of randomly positioned packet losses. Finally, the third example shows how to create and use packet loss patterns using other random distributions. In this specific example, a gilbertelliot distribution is used.

#### B.2.1 Position-based pa
ket loss

This simple example shows the ability to easily place packet losses at specific positions in a packet stream. As can be seen from the pattern creation and configuration, KauNet is instructed to lose packet number 5, 10, and 15 in the incoming packet stream. The output from ping also verifies that this is the case. The pa
kets with sequen
e numbers 5, 10, and <sup>15</sup> are indeed lost.

```
userhostB:~$ ssh root2g ./patt_gen -pkt -pos test1.plp data 20
5,10,15
   userhostB:~$ ssh root2g ipfw -f flush
   userhostB:~$ ssh root2g ipfw -f pipe flush
   use the the state \sim state is to a top in the allowing allows the allowing the angle \sim and \simm \sim 100 . \sigma sshed is the strip in the 100 in the 100 in the 100 in the 100to 10.000
   userhostB:~$ ssh root2g ipfw pipe 100 
onfig delay 10ms bw 1Mbit/s
pattern test1.plp
   userhostB:~$ ping -
 20 10.0.1.1
   PING 10.0.1.1 (10.0.1.1) 56(84) bytes of data.
   64 bytes from 10.0.1.1: i
mp_seq=1 ttl=63 time=10.3 ms
   64 bytes from 10.0.1.1: i
mp_seq=2 ttl=63 time=10.7 ms
   64 bytes from 10.0.1.1: i
mp_seq=3 ttl=63 time=10.6 ms
   64 bytes from 10.0.1.1: i
mp_seq=4 ttl=63 time=10.5 ms
   64 bytes from 10.0.1.1: i
mp_seq=6 ttl=63 time=10.4 ms
   64 bytes from 10.0.1.1: i
mp_seq=7 ttl=63 time=10.3 ms
```

```
29
```
64 bytes from 10.0.1.1: i
mp\_seq=8 ttl=63 time=11.2 ms

```
64 bytes from 10.0.1.1:
                         icmp_seq=9 ttl=63 time=11.1 ms
64 bytes from 10.0.1.1:
                         icmp_seq=11 ttl=63 time=11.0 ms
64 bytes from 10.0.1.1:
                         icmp_seq=12 ttl=63 time=10.9 ms
64 bytes from 10.0.1.1:
                         icmp_seq=13 ttl=63 time=10.8 ms
64 bytes from 10.0.1.1:
                         icmp_seq=14 ttl=63 time=10.7 ms
64 bytes from 10.0.1.1:
                         icmp_seq=16 ttl=63 time=10.6 ms
64 bytes from 10.0.1.1:
                         icmp_seq=17 ttl=63 time=10.5 ms
64 bytes from 10.0.1.1: i
mp_seq=18 ttl=63 time=10.4 ms
64 bytes from 10.0.1.1: i
mp_seq=19 ttl=63 time=10.3 ms
64 bytes from 10.0.1.1: i
mp_seq=20 ttl=63 time=10.3 ms
--- 10.0.1.1 ping statisti
s ---
es pasivos siaminintovan, in evvoltova, lojį pasivo loss, vilio loss, loss,
```
#### B.2.2 Intervals of pa
ket loss

Like bit-errors, pa
ket losses an also be spe
ied in intervals. For interval generation ea
h position indi
ates for whi
h pa
ket the interval state should be handed. The default state is to the example below the example of the state of the example below it the loss states in mediately entered as the state states of the loss of the state is the state of the ratio of parathermore, we are the real interval interval interval the real parameter computer interval and a computer and when parameters in the second

rtt minigate = 10.307/10.007/10.009/0.2007

```
\sim streether \sim state rooted ./patt_gen -pkt -int test2.plp data 20.
1,5,12,15
   userhostB:~$ ssh root2g ipfw -f flush
   userhostB:~$ ssh root2g ipfw -f pipe flush
   user allow to a straightful from a straightful from all from any to any to any to any to any to any to any to a
   userhostB:~$ ssh root2g ipfw add 1 pipe 100 i
mp from 10.0.1.1
to 10.0.2.1 in
   on as a so if y state it a strong pipe in pipe 100 states in the state in the state in the state of \alphapattern test2.plp
   uses envelope , pinna - - - - - - - - - - -
   PING 10.0.1.1 (10.0.1.1) 56(84) bytes of data.
   64 bytes from 10.0.1.1: i
mp_seq=5 ttl=63 time=10.3 ms
  64 bytes from 10.0.1.1:
                              icmp_seq=6 ttl=63 time=10.2 ms
  64 bytes from 10.0.1.1:
                              icmp\_seq=7 ttl=63 time=11.1 ms
  64 bytes from 10.0.1.1:
                              icmp_seq=8 ttl=63 time=11.0 ms
  64 bytes from 10.0.1.1:
                              icmp_seq=9 ttl=63 time=11.0 ms
  64 bytes from 10.0.1.1:
                              icmp_seq=10 ttl=63 time=10.9 ms
  64 bytes from 10.0.1.1:
                              icmp_seq=11 ttl=63 time=10.8 ms
  64 bytes from 10.0.1.1:
                              icmp_seq=15 ttl=63 time=10.5 ms
   64 bytes from 10.0.1.1: i
mp_seq=16 ttl=63 time=10.4 ms
```
30

64 bytes from 10.0.1.1: i
mp\_seq=17 ttl=63 time=10.3 ms

```
64 bytes from 10.0.1.1: i
mp_seq=18 ttl=63 time=11.2 ms
64 bytes from 10.0.1.1: i
mp_seq=19 ttl=63 time=11.2 ms
64 bytes from 10.0.1.1: i
mp_seq=20 ttl=63 time=11.1 ms
--- 10.0.1.1 ping statisti
s ---
20 pa
kets transmitted, 13 re
eived, 35% pa
ket loss, time 19010ms
```
rtt min/avg/max/mdev <sup>=</sup> 10.249/10.811/11.284/0.380 ms

#### B.2.3 Intervals of pa
ket loss <sup>2</sup>

This example employs the same pattern as the previous example. However, in this example ping is instructed to transmit 40 ICMP echo requests, and not 20 as in the previous example. When the pattern is generated, as shown below, the pattern size is set to 20. Thus, when <sup>20</sup> pa
kets have passed through KauNet, the pattern is exhausted. As shown in the example output below, KauNet simply restarts the pattern after such an event. Thus, it is important to create patterns with appropriate size, to avoid that emulation effects become cyclic. In some situations, however, the cyclic behavior might be beneficial as it helps to redu
e pattern sizes.

```
userhostB:~$ ssh root2g ./patt_gen -pkt -int test3.plp data 20
1,5,12,15
  userhostB:~$ ssh root2g ipfw -f flush
  userhostB:~$ ssh root2g ipfw -f pipe flush
  \sim so state to \sim state root state in a dome allow all from any to any to any
  userhostB:~$ ssh root2g ipfw add 1 pipe 100 i
mp from 10.0.1.1
to 10.000
  on as a so if y state it is a strong pipe in the later and the state in the state in the state of \alphapattern test3.plp
  userhostB:~$ ping -
 40 10.0.1.1
  64 bytes from 10.0.1.1: i
mp_seq=5 ttl=63 time=11.1 ms
  64 bytes from 10.0.1.1:
                            icmp_seq=6 ttl=63 time=11.1 ms
  64 bytes from 10.0.1.1:
                            icmp_seq=7 ttl=63 time=11.0 ms
  64 bytes from 10.0.1.1:
                            icmp_seq=8 ttl=63 time=10.9 ms
  64 bytes from 10.0.1.1:
                            icmp_seq=9 ttl=63 time=10.8 ms
  64 bytes from 10.0.1.1:
                            icmp\_seq=10 ttl=63 time=10.7 ms
  64 bytes from 10.0.1.1:
                            icmp\_seq=11 ttl=63 time=10.6 ms
  64 bytes from 10.0.1.1:
                            icmp_seq=15 ttl=63 time=10.3 ms
  64 bytes from 10.0.1.1:
                             icmp\_seq=16 ttl=63 time=10.2 ms
  64 bytes from 10.0.1.1:
                            icmp\_seq=17 ttl=63 time=11.2 ms
  64 bytes from 10.0.1.1:
                             icmp_seq=18 ttl=63 time=11.1 ms
  64 bytes from 10.0.1.1:
                             icmp\_seq=19 ttl=63 time=11.0 ms
  64 bytes from 10.0.1.1:
                             icmp_seq=20 ttl=63 time=10.9 ms
  64 bytes from 10.0.1.1:
                            icmp_seq=25 ttl=63 time=10.5 ms
```
31

64 bytes from 10.0.1.1: i
mp\_seq=26 ttl=63 time=10.4 ms

```
64 bytes from 10.0.1.1: i
mp_seq=27 ttl=63 time=10.4 ms
64 bytes from 10.0.1.1:
                        icmp_seq=28 ttl=63 time=10.3 ms
64 bytes from 10.0.1.1: i
mp_seq=29 ttl=63 time=11.2 ms
64 bytes from 10.0.1.1: i
mp_seq=30 ttl=63 time=11.1 ms
64 bytes from 10.0.1.1: i
mp_seq=31 ttl=63 time=11.1 ms
64 bytes from 10.0.1.1: i
mp_seq=35 ttl=63 time=10.7 ms
64 bytes from 10.0.1.1: i
mp_seq=36 ttl=63 time=10.6 ms
64 bytes from 10.0.1.1: i
mp_seq=37 ttl=63 time=10.5 ms
64 bytes from 10.0.1.1: i
mp_seq=38 ttl=63 time=10.5 ms
64 bytes from 10.0.1.1: i
mp_seq=39 ttl=63 time=10.4 ms
64 bytes from 10.0.1.1: i
mp_seq=40 ttl=63 time=10.3 ms
--- 10.0.1.1 ping statisti
s ---
```

```
40 pa
kets transmitted, 26 re
eived, 35% pa
ket loss, time 39011ms
rtt minigate = 10.292/2020 metals.
```
## B.2.4 Time intervals of packet loss

So far, all examples using pa
ket loss patterns have been data-driven. It is also possible to driven and driven patterns. In this pattern patterns were allowed the reading the to instructure all inter and the lose arrived the state arrived arrived to contract are and and a state that the after the rate packed the children the employments

userhostB:~\$ ssh root2g ./patt\_gen -pkt -int test3.plp time <sup>1000</sup> 350,650 <sup>0</sup> userhostB:~\$ ssh root2g ipfw -f flush userhostB:~\$ ssh root2g ipfw -f pipe flush user allow to a straightful from a straightful from all from any to any to any to any to any to any to any to a userhostB:~\$ ssh root2g ipfw add <sup>1</sup> pipe <sup>100</sup> i
mp from 10.0.1.1 to **10.000** on as a so if y state it a strong pipe in pipe 100 states in the state in the state in the state of  $\alpha$ pattern test3.plp userhostB:~\$ sudo ping - <sup>10</sup> -i 0.1 10.0.1.1 PING 10.0.1.1 (10.0.1.1) 56(84) bytes of data. 64 bytes from 10.0.1.1: i
mp\_seq=1 ttl=63 time=11.1 ms 64 bytes from 10.0.1.1: i
mp\_seq=2 ttl=63 time=11.1 ms 64 bytes from 10.0.1.1: i
mp\_seq=3 ttl=63 time=11.1 ms 64 bytes from 10.0.1.1: i
mp\_seq=4 ttl=63 time=11.1 ms 64 bytes from 10.0.1.1: i
mp\_seq=8 ttl=63 time=11.0 ms 64 bytes from 10.0.1.1: i
mp\_seq=9 ttl=63 time=11.0 ms 64 bytes from 10.0.1.1: i
mp\_seq=10 ttl=63 time=11.0 ms --- 10.0.1.1 ping statisti
s --- 10 pa
kets transmitted, <sup>7</sup> re
eived, 30% pa
ket loss, time 901ms rtt min/avg/max/mdev <sup>=</sup> 11.041/11.099/11.149/0.089 ms

> 32  $-$

## B.2.5 Uniformly distributed pa
ket losses

Pa
ket losses are also useful for illustrating the repeatability of losses generated from statisti
al distributions. In this ase uniformly distributed random losses. As can be seen from the output, the specific seed used (654320) causes three pa
kets to be lost. The pa
kets lost are pa
ket number 1, 5, and 18. These loss positions are repeated for <sup>a</sup> pa
ket loss probability of 0.1 if the same seed is used. In this specific scenario, a specified packet loss probability of 0.1 led to a slightly higher frequency of losses than expected (three instead of two). If many different patterns had been generated the average number of packet losses would have approached two, assuming a packet loss rate of 0.1 and a pattern size of 20.

```
userhostB:~$ ssh root2g ./patt_gen -pkt -rand test4.plp data 20
  userhostB:~$ ssh root2g ipfw -f flush
  userhostB:~$ ssh root2g ipfw -f pipe flush
  user allow to a straightful from a straightful from all from any to any to any to any to any to any to any to a
  userhostB:~$ ssh root2g ipfw add 1 pipe 100 i
mp from 10.0.1.1
\sim 10.000 \sim 10.2.2.1 \sim 10.2.2.1 \simuser ence to a star root of the pipe 100 starts we have an interval
pattern test4.plp
  userhostB:~$ ping -
 20 10.0.1.1
  PING 10.0.1.1 (10.0.1.1) 56(84) bytes of data.
  64 bytes from 10.0.1.1: i
mp_seq=1 ttl=63 time=10.3 ms
  64 bytes from 10.0.1.1: i
mp_seq=3 ttl=63 time=10.5 ms
  64 bytes from 10.0.1.1: i
mp_seq=4 ttl=63 time=10.4 ms
  64 bytes from 10.0.1.1: i
mp_seq=5 ttl=63 time=10.3 ms
  64 bytes from 10.0.1.1: i
mp_seq=7 ttl=63 time=11.2 ms
  64 bytes from 10.0.1.1: i
mp_seq=8 ttl=63 time=11.1 ms
  64 bytes from 10.0.1.1: i
mp_seq=9 ttl=63 time=11.0 ms
  64 bytes from 10.0.1.1:
                            icmp_seq=10 ttl=63 time=10.9 ms
  64 bytes from 10.0.1.1: i
mp_seq=11 ttl=63 time=10.8 ms
  64 bytes from 10.0.1.1: i
mp_seq=12 ttl=63 time=10.8 ms
  64 bytes from 10.0.1.1: i
mp_seq=13 ttl=63 time=10.7 ms
  64 bytes from 10.0.1.1: i
mp_seq=14 ttl=63 time=10.6 ms
  64 bytes from 10.0.1.1: i
mp_seq=15 ttl=63 time=10.5 ms
  64 bytes from 10.0.1.1: i
mp_seq=16 ttl=63 time=10.5 ms
  64 bytes from 10.0.1.1: i
mp_seq=17 ttl=63 time=10.4 ms
  64 bytes from 10.0.1.1: i
mp_seq=18 ttl=63 time=10.3 ms
  64 bytes from 10.0.1.1: i
mp_seq=20 ttl=63 time=11.1 ms
  --- 10.0.1.1 ping statisti
s ---
  20 pa
kets transmitted, 17 re
eived, 15% pa
ket loss, time 19002ms
```
33

rtt min/avg/max/mdev <sup>=</sup> 10.348/10.725/11.238/0.312 ms

## B.2.6 Specific number of randomly distributed packet losses

When a pattern is created, it is also possible to specify a specific number of randomly pla
ed pa
ket losses. In this ase, four pa
ket losses are requested in a 20 packet pattern. For the specified seed, the losses occurs at positions 8, 16, 17, and 19. Again, these loss positions are repeated if the same seed is used when generating the pattern.

```
userhostB:~$ ssh root2g ./patt_gen -pkt -rand test5.plp data 20
\sim \sim \sim \sim \sim \simuserhostB:~$ ssh root2g ipfw -f flush
   userhostB:~$ ssh root2g ipfw -f pipe flush
   where the \ddotsc is started allow a sphere allow all from any to any \ddotscuserhostB:~$ ssh root2g ipfw add 1 pipe 100 i
mp from 10.0.1.1
to 10.0.2.1 in
   on a source is the state of the pipe 100 states in the 100 months in the 100 months in the 100 months in the 1
pattern test5.plp
   userhostB:~$ ping -
 20 10.0.1.1
   PING 10.0.1.1 (10.0.1.1) 56(84) bytes of data.
   64 bytes from 10.0.1.1: i
mp_seq=1 ttl=63 time=10.4 ms
   64 bytes from 10.0.1.1: i
mp_seq=2 ttl=63 time=10.6 ms
   64 bytes from 10.0.1.1: i
mp_seq=3 ttl=63 time=10.6 ms
   64 bytes from 10.0.1.1: i
mp_seq=4 ttl=63 time=10.5 ms
   64 bytes from 10.0.1.1: i
mp_seq=5 ttl=63 time=10.4 ms
   64 bytes from 10.0.1.1: i
mp_seq=6 ttl=63 time=10.3 ms
   64 bytes from 10.0.1.1: i
mp_seq=7 ttl=63 time=10.2 ms
   64 bytes from 10.0.1.1: i
mp_seq=9 ttl=63 time=11.1 ms
   64 bytes from 10.0.1.1: i
mp_seq=10 ttl=63 time=11.0 ms
   64 bytes from 10.0.1.1: i
mp_seq=11 ttl=63 time=10.9 ms
   64 bytes from 10.0.1.1: i
mp_seq=12 ttl=63 time=10.8 ms
   64 bytes from 10.0.1.1: i
mp_seq=13 ttl=63 time=10.8 ms
   64 bytes from 10.0.1.1: i
mp_seq=14 ttl=63 time=10.7 ms
   64 bytes from 10.0.1.1: i
mp_seq=15 ttl=63 time=10.6 ms
   64 bytes from 10.0.1.1: i
mp_seq=18 ttl=63 time=10.4 ms
   64 bytes from 10.0.1.1: i
mp_seq=20 ttl=63 time=11.2 ms
   --- 10.0.1.1 ping statisti
s ---
   20 pa
kets transmitted, 16 re
eived, 20% pa
ket loss, time 19002ms
```
rtt min/avg/max/mdev <sup>=</sup> 10.263/10.703/11.219/0.290 ms

#### B.2.7 Gilbert-elliot distributed pa
ket losses

Several built-in statistical distributions can be used when creating patterns. In this example a pattern is created using a gilbert-elliot model. With the parameterization and the specific seed used in this example packet losses occur at

```
positions 17, 18, 19, 22, 24, 25, 26, 37, 48, 71, 75, 76, 78, 81, 82, 84, 85, and 86.
   userhostB:~$ ssh root2g ./patt_gen -pkt -ge test6.plp data 100
7.000 0.09 0.09 0.15
   userhostB:~$ ssh root2g ipfw -f flush
   userhostB:~$ ssh root2g ipfw -f pipe flush
   user allow to a straightful from a straightful from all from any to any to any to any to any to any to any to a
   m \sim 100 . \sigma sshed is the strip in the 100 in the 100 in the 100 in the 100\sim 10.000 \sim 10.2.2.1 \sim 10.2.2.1 \simon a source is the state of the pipe 100 states in the 100 months in the 100 months in the 100 months in the 1
pattern test6.plp
   uses encourage - ping - ping - ping - ping - ping - ping - ping - ping - ping - p
   PING 10.0.1.1 (10.0.1.1) 56(84) bytes of data.
   64 bytes from 10.0.1.1: i
mp_seq=1 ttl=63 time=10.5 ms
   64 bytes from 10.0.1.1: i
mp_seq=2 ttl=63 time=10.5 ms
   64 bytes from 10.0.1.1: i
mp_seq=3 ttl=63 time=10.5 ms
   64 bytes from 10.0.1.1: i
mp_seq=4 ttl=63 time=10.4 ms
   64 bytes from 10.0.1.1: i
mp_seq=5 ttl=63 time=10.5 ms
   64 bytes from 10.0.1.1: i
mp_seq=6 ttl=63 time=10.4 ms
   64 bytes from 10.0.1.1: i
mp_seq=7 ttl=63 time=10.4 ms
   64 bytes from 10.0.1.1: i
mp_seq=8 ttl=63 time=10.4 ms
   64 bytes from 10.0.1.1: i
mp_seq=9 ttl=63 time=10.4 ms
   64 bytes from 10.0.1.1: i
mp_seq=10 ttl=63 time=10.4 ms
   64 bytes from 10.0.1.1: i
mp_seq=11 ttl=63 time=10.4 ms
   64 bytes from 10.0.1.1: i
mp_seq=12 ttl=63 time=10.4 ms
   64 bytes from 10.0.1.1: i
mp_seq=13 ttl=63 time=10.4 ms
   64 bytes from 10.0.1.1:
                                icmp_seq=14 ttl=63 time=10.4 ms
   64 bytes from 10.0.1.1:
                                icmp_seq=15 ttl=63 time=10.4 ms
   64 bytes from 10.0.1.1:
                                icmp_seq=16 ttl=63 time=10.4 ms
   64 bytes from 10.0.1.1:
                                icmp_seq=20 ttl=63 time=10.3 ms
   64 bytes from 10.0.1.1:
                                icmp_seq=21 ttl=63 time=10.3 ms
   64 bytes from 10.0.1.1: i
mp_seq=23 ttl=63 time=10.3 ms
   64 bytes from 10.0.1.1: i
mp_seq=27 ttl=63 time=10.3 ms
   64 bytes from 10.0.1.1: i
mp_seq=28 ttl=63 time=10.2 ms
   ..........e restricted due to sell the space of the top sells and the selling of the selling of the selling of the selling of the selling of the selling of the selling of the selling of the selling of the selling of the selling of t
   ..........64 bytes from 10.0.1.1: i
mp_seq=98 ttl=63 time=10.7 ms
   64 bytes from 10.0.1.1: i
mp_seq=99 ttl=63 time=10.7 ms
   64 bytes from 10.0.1.1: i
mp_seq=100 ttl=63 time=10.7 ms
   --- 10.0.1.1 ping statisti
s ---
   100 pa
kets transmitted, 82 re
eived, 18% pa
ket loss, time 9913ms
   rtt minig minig maxis = 10.257/20.17-12.278/0.318 ms
```

```
35
```
#### B.3Delay hange

In addition to "errors" like packet loss and bit-errors, KauNet can also model delay and bandwidth variations. This section exemplifies the emulation of endto-end delay hanges. Three simple delay hange s
enarios will be shown. The first example shows how to model a decrease in the end-to-end delay, at a specific time. The second example is a variation of the first, using heavier tra generation and thereby revealing more details on how delay hanges are performed in KauNet. Finally, the third example shows how to perform delay increases at certain positions within a traffic flow.

#### B.3.1 Position-based delay hanges

Delay change patterns can also be illustrated using ping. This example illustrates the use of delay changes at two positions. Although the pipe is configured to delay packets for 10 ms the first packet will have a delay of approximately 50 ms. This happens because the first position-value pair in the pattern sets the new value 50 for position 1. When the 10'th packet enters the pipe, the delay is redu
ed to <sup>10</sup> ms.

```
userhostB:~$ ssh root2g ./patt_gen -del -pos test1.d
p data 20
1,50,10,10
  userhostB:~$ ssh root2g ipfw -f flush
  userhostB:~$ ssh root2g ipfw -f pipe flush
  where the \ddotsc is started allow a sphere allow all from any to any \ddotscuserhostB:~$ ssh root2g ipfw add 1 pipe 100 i
mp from 10.0.1.1
to 10.0.2.1 in
  user encourage a sound room pipe in pipe 100 stating welcule 200 miliones, so
pattern test1.d
p
  userhostB:~$ sudo ping -
 20 -i 0.1 10.0.1.1
  PING 10.0.1.1 (10.0.1.1) 56(84) bytes of data.
  64 bytes from 10.0.1.1: i
mp_seq=1 ttl=63 time=50.4 ms
  64 bytes from 10.0.1.1: i
mp_seq=2 ttl=63 time=50.4 ms
  64 bytes from 10.0.1.1:
                           icmp_seq=3 ttl=63 time=50.4 ms
  64 bytes from 10.0.1.1:
                           icmp_seq=4 ttl=63 time=50.4 ms
  64 bytes from 10.0.1.1:
                           icmp_seq=5 ttl=63 time=50.4 ms
  64 bytes from 10.0.1.1:
                           icmp_seq=6 ttl=63 time=50.4 ms
  64 bytes from 10.0.1.1:
                           icmp_seq=7 ttl=63 time=50.3 ms
  64 bytes from 10.0.1.1:
                           icmp_seq=8 ttl=63 time=50.4 ms
  64 bytes from 10.0.1.1:
                           icmp_seq=9 ttl=63 time=50.3 ms
  64 bytes from 10.0.1.1:
                           icmp_seq=10 ttl=63 time=10.3 ms
  64 bytes from 10.0.1.1: i
mp_seq=11 ttl=63 time=10.3 ms
  64 bytes from 10.0.1.1: i
mp_seq=12 ttl=63 time=10.3 ms
  64 bytes from 10.0.1.1: i
mp_seq=13 ttl=63 time=10.3 ms
  64 bytes from 10.0.1.1: i
mp_seq=14 ttl=63 time=10.3 ms
```

```
36
```

```
64 bytes from 10.0.1.1: i
mp_seq=15 ttl=63 time=10.3 ms
64 bytes from 10.0.1.1:
                         icmp_seq=16 ttl=63 time=10.3 ms
64 bytes from 10.0.1.1:
                         icmp\_seq=17 ttl=63 time=10.3 ms
64 bytes from 10.0.1.1: i
mp_seq=18 ttl=63 time=10.3 ms
64 bytes from 10.0.1.1: i
mp_seq=19 ttl=63 time=10.2 ms
64 bytes from 10.0.1.1: i
mp_seq=20 ttl=63 time=10.3 ms
--- 10.0.1.1 ping statisti
s ---
et patholog transmitted, 20 registed, 190 patholog register transmitted,
rtt min/avg/max/mdev = 10.288/28.376/50.456/19.938 ms
```
#### B.3.2 Position-based delay hange <sup>2</sup>

the second example of delay, example to the present to the previous. However, the parameter generation in the communication in this example is more intense. In the previous communication is a pa
kets were generated every <sup>100</sup> ms, whereas in this example pa
kets are generated every to make the delay will be a complete will be packed the del in the delay-line. This example shows the behavior for such the behavior for such a such that  $\alpha$ to keep the delay for the pa
kets already being delayed when <sup>a</sup> de
rease o

urs, and delay behind. This semant the model is semantic that no parameters and consult in the parameters reordering o

urs due to delay hanges.

```
user dit die del test rooted ./pattle -del -pos testelle -del - del -pos test -
1,50,10,10
  userhostB:~$ ssh root2g ipfw -f flush
  userhostB:~$ ssh root2g ipfw -f pipe flush
  where the \ddotsc is started allow a sphere allow all from any to any \ddotscuserhostB:~$ ssh root2g ipfw add 1 pipe 100 i
mp from 10.0.1.1
to 10.0.2.1 in
  ontariote:~ $ see alleged provided paper in the state of the state in the state \frac{1}{2}pattern test1.d
p
  userhostB:~$ sudo ping -
 20 -i 0.01 10.0.1.1
  PING 10.0.1.1 (10.0.1.1) 56(84) bytes of data.
  64 bytes from 10.0.1.1: i
mp_seq=1 ttl=63 time=51.1 ms
  64 bytes from 10.0.1.1:
                            icmp_seq=2 ttl=63 time=51.1 ms
  64 bytes from 10.0.1.1:
                            icmp_seq=3 ttl=63 time=51.1 ms
  64 bytes from 10.0.1.1:
                            icmp_seq=4 ttl=63 time=51.1 ms
  64 bytes from 10.0.1.1:
                            icmp_seq=5 ttl=63 time=51.1 ms
  64 bytes from 10.0.1.1:
                            icmp_seq=6 ttl=63 time=51.0 ms
  64 bytes from 10.0.1.1:
                            icmp_seq=7 ttl=63 time=51.0 ms
  64 bytes from 10.0.1.1:
                            icmp_seq=8 ttl=63 time=50.9 ms
  64 bytes from 10.0.1.1:
                            icmp_seq=9 ttl=63 time=51.0 ms
  64 bytes from 10.0.1.1:
                            icmp_seq=10 ttl=63 time=35.9 ms
  64 bytes from 10.0.1.1:
                            icmp_seq=11 ttl=63 time=26.1 ms
  64 bytes from 10.0.1.1: i
mp_seq=12 ttl=63 time=14.1 ms
```

```
64 bytes from 10.0.1.1: i
mp_seq=13 ttl=63 time=11.1 ms
64 bytes from 10.0.1.1:
                        icmp_seq=14 ttl=63 time=10.9 ms
64 bytes from 10.0.1.1:
                        icmp_seq=15 ttl=63 time=11.0 ms
64 bytes from 10.0.1.1:
                        icmp_seq=16 ttl=63 time=11.1 ms
64 bytes from 10.0.1.1:
                        icmp\_seq=17 ttl=63 time=11.0 ms
64 bytes from 10.0.1.1: i
mp_seq=18 ttl=63 time=10.9 ms
64 bytes from 10.0.1.1: i
mp_seq=19 ttl=63 time=11.1 ms
64 bytes from 10.0.1.1: i
mp_seq=20 ttl=63 time=10.9 ms
--- 10.0.1.1 ping statisti
s ---
```

```
20 pa
kets transmitted, 20 re
eived, 0% pa
ket loss, time 220ms
rtt min/avg/max/mdev = 10.968/31.206/51.145/18.900 ms, pipe 5
```
#### B.3.3Position-based delay hange <sup>3</sup>

This example shows <sup>a</sup> s
enario quite opposite from the previous. Instead of reason the delay, the delay is interested from 50 ms to 100 ms for the 10th particles is simply that the delay for the following the following particles and the following particle

```
use the distribution of state and the state of the state of the state of the state of the state of the state o
1,50,10,100
   userhostB:~$ ssh root2g ipfw -f flush
   userhostB:~$ ssh root2g ipfw -f pipe flush
   \sim so state to \sim state root state in a dome allow all from any to any to any
   userhostB:~$ ssh root2g ipfw add 1 pipe 100 i
mp from 10.0.1.1
to 10.000
   on as a so if y state it is a strong pipe in the later and in the state in the state \alphapattern test1.d
p
   userhostB:~$ sudo ping -
 20 -i 0.1 10.0.1.1
   PING 10.0.1.1 (10.0.1.1) 56(84) bytes of data.
   64 bytes from 10.0.1.1: i
mp_seq=1 ttl=63 time=50.7 ms
   64 bytes from 10.0.1.1: i
mp_seq=2 ttl=63 time=50.9 ms
   64 bytes from 10.0.1.1: i
mp_seq=3 ttl=63 time=50.9 ms
   64 bytes from 10.0.1.1: i
mp_seq=4 ttl=63 time=50.9 ms
  64 bytes from 10.0.1.1:
                             icmp_seq=5 ttl=63 time=50.9 ms
  64 bytes from 10.0.1.1:
                             icmp\_seq=6 ttl=63 time=50.8 ms
  64 bytes from 10.0.1.1:
                             icmp_seq=7 ttl=63 time=50.9 ms
  64 bytes from 10.0.1.1:
                             icmp\_seq=8 ttl=63 time=50.8 ms
  64 bytes from 10.0.1.1:
                             icmp_seq=9 ttl=63 time=50.8 ms
  64 bytes from 10.0.1.1:
                             icmp_seq=10 ttl=63 time=100 ms
  64 bytes from 10.0.1.1:
                             icmp_seq=11 ttl=63 time=100 ms
  64 bytes from 10.0.1.1:
                             icmp_seq=12 ttl=63 time=100 ms
   64 bytes from 10.0.1.1: i
mp_seq=13 ttl=63 time=100 ms
```

```
38
```
64 bytes from 10.0.1.1: i
mp\_seq=14 ttl=63 time=100 ms

 bytes from 10.0.1.1: i
mp\_seq=15 ttl=63 time=100 ms bytes from 10.0.1.1: i
mp\_seq=16 ttl=63 time=100 ms bytes from 10.0.1.1: i
mp\_seq=17 ttl=63 time=100 ms bytes from 10.0.1.1: i
mp\_seq=18 ttl=63 time=100 ms bytes from 10.0.1.1: i
mp\_seq=19 ttl=63 time=100 ms bytes from 10.0.1.1: i
mp\_seq=20 ttl=63 time=100 ms

--- 10.0.1.1 ping statisti
s ---

et patholog transmitted, et rootron, the pathology result time to the rtt min/avg/max/mdev <sup>=</sup> 50.788/78.366/100.877/24.847 ms, pipe <sup>2</sup>

#### B.4Bandwidth hange

This section examplifies the emulation of bandwidth changes. Two simple scenarios will be shown. The first example shows how to model an increase in the bandwidth, at a specific time. The second example is a variation of the first, using slightly smaller pa
kets.

#### B.4.1 Position-based bandwidth hange

Bandwidth hanges an also be illustrated with ping. However, to generate enough traffic to make bandwidth restrictions clearly visible it is necessary to increase the size of the ICMP packets. The initial bandwidth of 1 Mbps creates an additional delay of  $12 \text{ ms}$  (i.e. in addition to the fixed delay of  $10 \text{ ms}$ ) for ea
h pa
ket. When the tenth pa
ket arrives the bandwidth is redu
ed to <sup>100</sup> kbps, and the pa
kets are delayed further. As the generation of pa
kets are quite fast the queue will start to build up, which results in a continuous delay increase.

```
use the three contracts is the state of the state of the state of the state of the state of the state of the s
1,1000,10,100
   userhostB:~$ ssh root2g ipfw -f flush
   userhostB:~$ ssh root2g ipfw -f pipe flush
   \sim since the \sim state root very repair which where all fine any to any
   userhostB:~$ ssh root2g ipfw add 1 pipe 100 i
mp from 10.0.1.1
to 10.000
   userhostB:~$ ssh root2g ipfw pipe 100 
onfig delay 10ms bw 10Mbit/s
pattern test1.b
p
   userhostB:~$ sudo ping -s 1460 -
 20 -i 0.1 10.0.1.1
   PING 10.0.1.1 (10.0.1.1) 1460(1488) bytes of data.
   1468 bytes from 10.0.1.1: i
mp_seq=1 ttl=63 time=22.1 ms
   1468 bytes from 10.0.1.1: i
mp_seq=2 ttl=63 time=22.2 ms
   1468 bytes from 10.0.1.1: i
mp_seq=3 ttl=63 time=22.2 ms
   1468 bytes from 10.0.1.1: i
mp_seq=4 ttl=63 time=22.2 ms
   1468 bytes from 10.0.1.1: i
mp_seq=5 ttl=63 time=22.2 ms
   1.000 bytes international international control common control into
   1468 bytes from 10.0.1.1: i
mp_seq=7 ttl=63 time=22.1 ms
   1468 bytes from 10.0.1.1: i
mp_seq=8 ttl=63 time=22.2 ms
   1468 bytes from 10.0.1.1: i
mp_seq=9 ttl=63 time=22.1 ms
   1468 bytes from 10.0.1.1: i
mp_seq=10 ttl=63 time=130 ms
   1468 bytes from 10.0.1.1: i
mp_seq=11 ttl=63 time=149 ms
   1468 bytes from 10.0.1.1: i
mp_seq=12 ttl=63 time=168 ms
   1468 bytes from 10.0.1.1:
                                icmp_seq=13 ttl=63 time=187 ms
   1468 bytes from 10.0.1.1:
                                icmp_seq=14 ttl=63 time=206 ms
   1468 bytes from 10.0.1.1: i
mp_seq=15 ttl=63 time=217 ms
   1.000 bytes interested from 10.000 per competition in the second competition in the second competition in the
   1.000 bytes from 10.000 matrix. It was not to all the following the state of the state of the state of the sta
```

```
1468 bytes from 10.0.1.1: i
mp_seq=18 ttl=63 time=266 ms
1468 bytes from 10.0.1.1: i
mp_seq=19 ttl=63 time=285 ms
1468 bytes from 10.0.1.1: i
mp_seq=20 ttl=63 time=304 ms
```

```
--- 10.0.1.1 ping statisti
s ---
20 pa
kets transmitted, 20 re
eived, 0% pa
ket loss, time 1917ms
rtt min/avg/max/mdev = 22.143/129.424/304.110/104.711 ms, pipe 3
```
#### B.4.2 Position-based bandwidth hange <sup>2</sup>

This example is almost identi
al to the previous. In this example, however, the size of the ICMP pa
kets are slightly smaller. As the pa
kets are smaller, ea
h pa
ket is sub je
ted to <sup>a</sup> smaller transmission delay, whi
h in turn results in slightly smaller delays for the pa
kets.

p data 200 m - pos test and a test in the state of the state of the state of the state of the state of the sta 1,1000,10,100 userhostB:~\$ ssh root2g ipfw -f flush userhostB:~\$ ssh root2g ipfw -f pipe flush use the the state  $\sim$  state is to a top any to a state allows a state and the angle  $\sim$  and  $\sim$  $m \sim 100$  . The state  $\sim 100$  is the  $100$  in  $\sim 100$  in  $\sim 100$  in  $\sim 100$  in  $\sim 100$  in  $\sim 100$  $\sim$  10.000  $\sim$  10.2.2.1  $\sim$  10.2.2.1  $\sim$ userhostB:~\$ ssh root2g ipfw pipe <sup>100</sup> onfig delay 10ms bw 10Mbit/s pattern test1.b
p user virtuo virtuo ping -s 1360 - sudo - sudo - sudo - sudo - sudo - sudo - sudo - sudo - sudo - sudo - sudo -PING 10.0.1.1 (10.0.1.1) 1360(1388) bytes of data. 1368 bytes from 10.0.1.1: i
mp\_seq=1 ttl=63 time=21.7 ms 1368 bytes from 10.0.1.1: i
mp\_seq=2 ttl=63 time=21.8 ms 1368 bytes from 10.0.1.1: i
mp\_seq=3 ttl=63 time=21.9 ms 1368 bytes from 10.0.1.1: i
mp\_seq=4 ttl=63 time=21.8 ms 1368 bytes from 10.0.1.1: i
mp\_seq=5 ttl=63 time=21.8 ms 1368 bytes from 10.0.1.1: i
mp\_seq=6 ttl=63 time=21.8 ms 1368 bytes from 10.0.1.1: i
mp\_seq=7 ttl=63 time=21.8 ms 1368 bytes from 10.0.1.1: i
mp\_seq=8 ttl=63 time=21.8 ms 1368 bytes from 10.0.1.1: i
mp\_seq=9 ttl=63 time=21.8 ms 1368 bytes from 10.0.1.1: i
mp\_seq=10 ttl=63 time=121 ms 1368 bytes from 10.0.1.1: i
mp\_seq=11 ttl=63 time=132 ms 1368 bytes from 10.0.1.1:  $i$ cmp\_seq=12 ttl=63 time=143 ms 1368 bytes from 10.0.1.1:  $i$ cmp\_seq=13 ttl=63 time=154 ms 1368 bytes from 10.0.1.1:  $i$ cmp\_seq=14 ttl=63 time=165 ms 1368 bytes from 10.0.1.1: icmp\_seq=15 ttl=63 time=176 ms 1368 bytes from 10.0.1.1: icmp\_seq=16 ttl=63 time=187 ms 1368 bytes from 10.0.1.1: icmp\_seq=17 ttl=63 time=198 ms 1368 bytes from 10.0.1.1: icmp\_seq=18 ttl=63 time=209 ms

41

1368 bytes from 10.0.1.1: i
mp\_seq=19 ttl=63 time=212 ms

1368 bytes from 10.0.1.1: i
mp\_seq=20 ttl=63 time=223 ms

--- 10.0.1.1 ping statisti
s ---

20 pa
kets transmitted, <sup>20</sup> re
eived, 0% pa
ket loss, time 1909ms rtt min/avg/max/mdev <sup>=</sup> 21.768/106.273/223.775/80.134 ms, pipe <sup>3</sup>

## B.5 Composite example

It is also possible to use multiple patterns in <sup>a</sup> single emulation. This example shows that interaction the interaction and a bit error of the state of pattern and and an pa
ket loss pattern are used at the same time.

also bit the pattern in the significant through the least the least significant significant significant signifi section where it we reply a completely interestingly to the implementary interesting was three paramet to be parametern consider the complex parameter and the bit error in the bit error in the to die eindeten is underedenden di

 $\mathcal{L}$  . The state of the state  $\mathcal{L}$  . The state of the state  $1$  data is the state of the  $1$ 872,2216  $\mathcal{L}$  is set to a solution of the state of the state  $\mathcal{L}$  . The state  $\mathcal{L}$  $\Delta$ userhostB:~\$ ssh root2g ipfw -f flush userhostB:~\$ ssh root2g ipfw -f pipe flush user allow to a straightful from a straightful from all from any to any to any to any to any to any to any to a userhostB:~\$ ssh root2g ipfw add <sup>1</sup> pipe <sup>100</sup> i
mp from 10.0.1.1  $\sim$  10.000  $\sim$  10.2.2.1  $\sim$  10.2.2.1  $\sim$ user ence to a star root of the pipe 100 starts we have an interval pattern testC.bep pattern testC.plp uses envelope - ping - - - - - - - - - - - -PING 10.0.1.1 (10.0.1.1) 56(84) bytes of data. 64 bytes from 10.0.1.1: i
mp\_seq=1 ttl=63 time=10.3 ms 19:23:53.211956 IP 10.0.2.1 <sup>&</sup>gt; 10.0.1.1: ICMP e
ho request, id 56380,  $-$  -  $-$  -  $-$  -  $-$  -  $-$  -  $-$ 19:23:53.222156 IP 10.0.1.1 <sup>&</sup>gt; 10.0.2.1: ICMP e
ho reply, id 56380, seq 1, length <sup>64</sup> 19:23:54.213232 IP 10.0.2.1 <sup>&</sup>gt; 10.0.1.1: ICMP e
ho request, id 56380,  $-$  -  $-$  -  $-$  -  $-$ 19:23:54.224150 IP 10.0.1.1 <sup>&</sup>gt; 10.0.2.1: ICMP e
ho reply, id 56381, seq 2, length <sup>64</sup> 64 bytes from 10.0.1.1: i
mp\_seq=3 ttl=63 time=10.9 ms 19:23:55.213261 IP 10.0.2.1 <sup>&</sup>gt; 10.0.1.1: ICMP e
ho request, id 56380, seq 3, length <sup>64</sup> 19:23:55.224144 IP 10.0.1.1 <sup>&</sup>gt; 10.0.2.1: ICMP e
ho reply, id 56380,  $s = 1, 2, \ldots, n$ 19:23:56.213291 IP 10.0.2.1 <sup>&</sup>gt; 10.0.1.1: ICMP e
ho request, id 56380, seq 4, length <sup>64</sup> --- 10.0.1.1 ping statisti
s ---

4 pa
kets transmitted, <sup>2</sup> re
eived, 50% pa
ket loss, time 3001ms rtt min/avg/max/mdev <sup>=</sup> 10.310/10.649/10.988/0.339 ms

## <sup>C</sup> Additional pattern generation examples

In this appendix, the syntax for creating patterns are provided. Furthermore, the appendix also ontains <sup>a</sup> number of examples regarding this matter. In the first section the syntax of generating bit-error patterns is covered. In the following section packet loss patterns are covered. The third section shows how to generate delay hange patterns, and the last se
tion details generation of bandwidth hange patterns.

#### $C.1$ Generating bit-error patterns

There are four different ways of generating a bit-error pattern. They are disussed in separate subse
tions.

#### C.1.1 Random bit-error patterns

Random bit error patterns have a uniform loss distribution and can be used to make simple evaluations of proto
ol performan
e in the presen
e of bit-errors.

#### Syntax:

patt\_gen -ber -rand <filename> <mode> <size> <Random\_seed> <VAL>

- $\leq$  filename  $\geq$  The name of the output file. The recommended suffix for biterror pattern files such as generated here is .bep.
- <mode> Specifies the generation mode (data/time). The mode specification can influence the interpretation of later parameters.
- <size> Specifies the length of the generated pattern in kilobytes. A value of <sup>10240</sup> will generate <sup>a</sup> pattern overing <sup>10</sup> megabytes. If this example pattern is applied to pa
kets of <sup>1500</sup> bytes it would over approximately <sup>7000</sup> pa
kets when used with the data-driven mode. When used in timedriven mode the pattern overs an amount of time that is related to the bandwidth used. For example, if <sup>a</sup> value of <sup>10240</sup> is used for <sup>a</sup> link with <sup>a</sup> bandwidth of 1000 kbps the pattern will cover 80 seconds.
- <Random seed> Normally set to <sup>0</sup> whi
h auses the program to reate <sup>a</sup> new seed at each invocation using a modulus-based computation involving measurements of network latencies. Network connectivity for ICMP to the Internet is required. Alternatively, this parameter can be used to set a specific seed value to (re-)create a specific random loss sequence.
- <VAL> This parameter has two possible meanings depending on its value. If VAL is given as a decimal value  $\lt 1$  then it is used as a bit-error rate (BER). Each bit will have a probability equal to the BER to become inverted. Since the loss generation is probabilistic, the exact amount of biterrors in a pattern cannot be exactly controlled. If exact control over the

number of bit-errors is desired, a  $VAL > = 1$  can be specified. The program then interprets this as the number of bit-errors that should be present in the pattern, and generates a pattern file with exactly this number of randomly pla
ed bit-errors.

#### Example:

[usertestpatter | provided test - rand tester and test and the present test of the second

This example generates <sup>a</sup> bit-error pattern where the losses are uniformly distributed in the pattern file. In this example an internally generated seed is used and the pattern is stored in the file testrandpat1.bep which covers 2 Mbytes of tra
. In this parti
ular run <sup>134</sup> bit-errors were generated.

#### C.1.2 Gilbert-Elliot bit-error patterns

The patt\_gen program can generate pattern files according to the commonly used Gilbert-Elliot model. This model has two states, <sup>a</sup> good state and <sup>a</sup> bad state. Ea
h of the states have <sup>a</sup> BER atta
hed to it, and <sup>a</sup> transition probability to enter the other state. This model captures the fading characteristics present in most wireless systems better than the random uniform model.

## Syntax:

patt\_gen -ber -ge <filename> <mode> <size> <Random\_seed> <Good\_BER> -Bad\_berth - Craig - Craig - Craig - Craig - Craig - Craig - Craig - Craig - Craig - Craig - Craig - Craig - C

- is a measure that is the substitute of the result of the substitute of the results of the results of the result error pattern files such as generated here is .bep.
- is the specimens that  $\Delta$  modern modes the  $\Delta$  model, there  $\mu$  is the model speciment. can influence the interpretation of later parameters.
- is the specific of the length of the generated pattern in the specific of the specific of the specific order o of <sup>10240</sup> will generate <sup>a</sup> pattern overing <sup>10</sup> megabytes. If this example pattern is applied to pa
kets of <sup>1500</sup> bytes it would over approximately <sup>7000</sup> pa
kets when used with the data-driven mode. When used in timedriven mode the pattern overs an amount of time that is related to the bandwidth used. Sin
e the pa
kets are stored in <sup>a</sup> ompressed format the a
tual disk spa
e needed will be mu
h less, exa
tly how mu
h is dependent on the BER used.
- reatened and a reatened for a reatence of the program to the program to develop the new seed at each invocation using a modulus-based computation involving measurements of network latencies. Network connectivity for ICMP to the Internet is required. Alternatively, this parameter can be used to set a specific seed value to (re-)create a specific random loss sequence.
- <Good\_BER> This de
imal sets the BER that applies when being in the good state. state.
- -bad\_bert -bad\_berth-bad\_berth-bad\_berth-bad\_berth-bad\_berth-bad\_berth-bad\_berthstate.
- $\sim$  This depends to the probability of the probability of the probability of the probability of  $\sim$ the good state to the bad state.
- imate the probability of the probability of the probability of the transition of the transition of the probabi the bad state to the good state to the state of

[usertestp
1 prgms℄\$ patt\_gen -ber -ge testrandpat2.bep time <sup>2048</sup>

This example generates <sup>a</sup> bit-error pattern that groups the bit-errors in <sup>a</sup> bursty fashion. The length and interval of bursts are ontrolled by the transition probabilities. In this example, this example and internally generated seed in the pattern seed is used and the pat . It stored in the least the least patcher of the least the least the least the complete of the second particle that the state was dependent in the determination that the resulting the resulting the resulting the result aber is the top in this example with the example with the example with the example with the example to the example losses above, the Pa
ket Error Rate for tra onsisting of <sup>1500</sup> byte TCP pa
kets will also allowed. When the errors are the explorations and weakers they are the extracted TCP panels to the the randomly spread the spread.

## C.1.3 Fixed position bit-error patterns

With xed position bit-errors it is possible to pla
e individual bit-errors pre isely. This approa
h is most useful in the data-driven mode where bit errors and at plant in the payable payload to examine for the pay of the payable for the payload to examine for examples protocol robustness or payload residence in the time-driven model of timethe player classical activity on the classical classical existed theory classical control is the existence of sending times.

#### Syntax:

patt\_gen -ber -pos <filename> <mode> <size> <positions> patt\_gen -ber -pos <filename> <mode> <size> -f <infilename> patt\_gen -ber -pos <filename> <mode> <size> -r <infilename>

- is a measure that is the substitute of the result of the substitute of the results of the results of the result error pattern lette such as generated iterated is .bep.
- is the generation mode (dependence in the model  $\mu$  model  $\mu$  ). The model is a model in the model in e the interpretation of later parameters. In the interpretation of later parameters.
- is the specific that is the set of the generated pattern in the second pattern in the second pattern in the second of <sup>10240</sup> will generate <sup>a</sup> pattern overing <sup>10</sup> megabytes. If this example pattern is applied to pa
kets of <sup>1500</sup> bytes it would over approximately <sup>7000</sup> pa
kets when used with the data-driven mode. When used in timedriven mode the pattern overs an amount of time that is related to the bandwidth used. Sin
e the patterns are stored in <sup>a</sup> ompressed format the a
tual disk spa
e needed will be mu
h less, exa
tly how mu
h is dependent on the BER used.
- is the state of the positions of the position of the position of the positions of the positions of the positions of the position of the position of the position of the position of the position of the position of the positi of the bit errors in ascending order. The first bit transferred is numbered  $\mathbf{1}$
- -f <infilename> Gives the lename of <sup>a</sup> text-le that ontains bit-error positions. The file should contain an ascending list of error positions with one value per line without any whitespa
e in front of the value and no blank lines.
- -r <infilename> Gives the lename of <sup>a</sup> binary le that ontains bit-error positions. Ea
h bit in the le orresponds to one bit of data (data-driven) or one bit-time of transmission (time-driven). <sup>A</sup> bit set to one generates <sup>a</sup> bit-error at the orresponding position.

[usertestp
1 prgms℄\$ patt\_gen -ber -pos testpospat.bep data <sup>1</sup> 872,2216 This example generates <sup>a</sup> bit-error pattern that ontains two bit-errors. In this example the pattern is stored in the file testpospat.bep which covers only 1 kbyte of traffic. In this particular run bits 872 and 2216 will be corrupted.

#### C.1.4 Fixed interval bit-error patterns

With fixed interval bit-errors it is possible to place intervals of bit-errors precisely. In the data-driven mode the interval list specifies at which bit each interval starts and ends. The operation is similar for the time-driven mode, except that time units, and not specific bits, are used.

#### Syntax:

patt - int - intervalue - intervalse - intervalse - intervalse - intervalse - interval patt\_gen -ber -int <filename> <mode> <size> -f <infilename> <start\_value>

is a measure that is the substitute of the result of the substitute of the substitute of the results of the res error pattern files such as generated here is .bep.

is the specimens that (denotes the model (denote). The model is the model of the model of the model of the model of  $\sim$ can influence the interpretation of later parameters.

- is the specific of the specific pattern in the specific of the specific of the generation in the specific of the specific order of the specific order of the specific order of the specific order of the specific order of the of <sup>10240</sup> will generate <sup>a</sup> pattern overing <sup>10</sup> megabyte. If this example pattern is applied to pa
kets of <sup>1500</sup> bytes it would over approximately <sup>7000</sup> pa
kets when used with the data-driven mode. When used in timedriven mode the pattern overs an amount of time that is related to the bandwidth used. Sin
e the pa
kets are stored in <sup>a</sup> ompressed format the a
tual disk spa
e needed will be mu
h less, exa
tly how mu
h is dependent on the BER used.
- ists the matrix of the start which is the start and endpointed the start and endpoints the start of the start of of the intervals. of the intervals.
- -f <infilename> Gives the lename of <sup>a</sup> text-le that ontains bit-error intervals. The file should contain an ascending list of error interval positions with one value per line without any whitespa
e in front of the value and no blank lines.
- <start\_value> This value de
ides if the rst initial interval should start without errors (0) or with errors (1). The default is 0.

[usertestpather reversit have Ver and the secondrick and the second testingle  $\Omega$  $\overline{\phantom{0}}$ 

This example generates <sup>a</sup> bit-error pattern that ontains <sup>a</sup> bit-error period between bit 100 and 500. The pattern is stored in the file testintpat.bep which covers only 1 kbyte of traffic. Notice that the start value in this example is 0. If <sup>1</sup> had been used instead, the interval between bit <sup>100</sup> and <sup>500</sup> would have been free from errors. However, the rest of the 1 kbytes of traffic had been subjected to errors.

#### C.2Generating pa
ket loss patterns

The syntax for generation of pa
ket loss patterns is similar to the one used for bit-errors, but some differences are necessary due to the change of atomic unit from bit to packet.

#### C.2.1 Random pa
ket loss patterns

Random pa
ket loss patterns have <sup>a</sup> uniform loss distribution and an be used to make evaluations of protocol performance in the presence of packet losses. The possibility to have uniform random losses are present in several network emulators su
h as dummynet and NISTnet. The use of patterns with randomly pla
ed losses in some sense mimi
s the standard behaviour of the random losses in dummynet, with the important difference that pattern-based random losses allows for later exa
t repetition of <sup>a</sup> loss sequen
e. Random pa
ket loss patterns are typi
ally used with the data-driven mode, where <sup>a</sup> one inside the pattern orresponds to <sup>a</sup> loss at that position. For time driven losses <sup>a</sup> one inside the pattern corresponds to losing all packets sent during a specific millisecond in time. The rest of this subsection will focus on the data-driven behavior.

## Syntax:

patt\_gen -pkt -rand <filename> <mode> <size> <Random\_seed> <PVAL>

- <filename> The name of the output file. The recommended suffix for packet loss pattern files such as generated here is .plp.
- $\langle \text{mode}\rangle$  Specifies the generation mode (data/time). The mode specification can influence the interpretation of later parameters.
- $\langle$ size> The meaning of this parameter is different between the modes. For data-driven it specifies the length of the generated pattern in number of pa
kets. <sup>A</sup> value of <sup>10000</sup> will generate <sup>a</sup> pattern overing <sup>10000</sup> pa
kets. For time-driven mode, the size specifies the length of the pattern in milliseconds.
- <Random seed> Normally set to <sup>0</sup> whi
h auses the program to reate <sup>a</sup> new seed at each invocation using a modulus-based computation involving measurements of network latencies. Network connectivity for ICMP to the Internet is required. Alternatively, this parameter can be used to set a specific seed value to (re-)create a specific random loss sequence.
- <PVAL> This parameter has two possible meanings depending on its value. If PVAL is given as a decimal value  $\lt 1$  then it is used as a packet loss rate (PLR). Each packet position will have a probability equal to the PLR to be set to dropped. Sin
e the loss generation is probabilisti
, the exa
t amount of lost pa
kets in the pattern annot be exa
tly ontrolled. If exact control over the number of lost packets is desired, a  $\text{PVAL} > = 1 \text{ can}$ be specified. The program then interprets this as the number of losses

that should be present in the pattern, and generates a pattern file with exa
tly this number of randomly pla
ed losses.

#### Examples:

[usertestp
1 prgms℄\$ patt\_gen -pkt -rand testrandpat1.plp data <sup>2400</sup>  $\overline{\phantom{0}}$ .03

This example generates a pattern file where each packet has a probability of  $3\%$ of being lost. An internally generated seed is used and the data for the <sup>2400</sup> packet pattern is stored in the file testrandpat1.plp. In this particular run 69 losses were inserted in the pattern file, resulting in an actual loss ratio of  $2.87\%$ for the pattern as <sup>a</sup> whole.

[usertestp
1 prgms℄\$ patt\_gen -pkt -rand testrandpat2.plp data <sup>1600</sup>

This example generates a pattern file covering 1600 packets with exactly 16 randomly placed packet losses. An internally generated seed is used and the data for the pattern is stored in the file testrandpat2.plp. As specified, 16 losses were inserted in the pattern file, resulting in an actual loss ratio of  $1.00\%$  for the pattern as <sup>a</sup> whole.

## C.2.2 Gilbert-Elliot pa
ket loss patterns

The patt\_gen program can generate pattern files according to the commonly used Gilbert-Elliot model. This model has two states, <sup>a</sup> good state and <sup>a</sup> bad state. Each of the states have a packet loss rate (PLR) attached to it, and a transition probability to enter the other state. This model aptures time varying loss processes better than the random uniform model.

#### Syntax:

patt\_gen -pkt -ge <filename> <mode> <size> <Random\_seed> <Good\_PLR> <Bad\_PLR> <Good\_tran\_prob> <Bad\_tran\_prob>

- -filence -files for the output less -file recommended summer the packet loss pattern files such as generated here is .plp.
- is the specific case  $A$  and the mode (datable). The mode specific specific specific specific specific specific can influence the interpretation of later parameters.
- . The meaning of the meaning is discussed in the modes of the modes of the modes. For data-driven it specifies the length of the generated pattern in number of pa
kets. <sup>A</sup> value of <sup>10000</sup> will generate <sup>a</sup> pattern overing <sup>10000</sup> pa
kets. For time-driven mode, the size specifies the length of the pattern in millise
onds. <sup>A</sup> value of <sup>100000</sup> will generate <sup>a</sup> pattern overing <sup>100</sup> seconds.
- reatence is the programmer over the programmer conditions and the programmer of the programmer of new seed at each invocation using a modulus-based computation involving measurements of network latencies. Network connectivity for ICMP to the Internet is required. Alternatively, this parameter can be used to set a specific seed value to (re-)create a specific random loss sequence.
- is a set of the PLR that appearance when the PLR that applies when  $\alpha$  is the PLR that applies when  $\alpha$ state.
- is deep the plane in the plane when the plane when the plane when the bad of the plane of the bad of the bad o state.
- imal sets the probability of the probability of the probability of the probability of the probability of the probability of the probability of the probability of the probability of the probability of the probability of the the good state to the bad state.
- imal sets the probability of the probability of the probability from  $\sim$ the bad state to the good state.

[usertestp
1 prgms℄\$ patt\_gen -pkt -ge testrandpat3.plp time <sup>2048</sup> 0 .000000001 .008 .000002 .0008

This example generates a packet loss pattern that groups the packet losses in <sup>a</sup> bursty fashion. The length and interval of the loss bursts are ontrolled by the transition probabilities. In this example an internally generated seed is used and the pattern is stored in the file testrandpat3.plp which covers 2 Mbytes of traffic. In this particular run 425 packet losses were generated.

### C.2.3 Fixed position pa
ket loss patterns

In data-driven mode, fixed position patterns allow the specification of which individual pa
kets that are to be lost. For example <sup>a</sup> pattern losing the 12th, 42nd and 87th pa
kets ould be reated. In time-driven mode, the patterns ontrol during whi
h millise
onds pa
ket losses will o

ur. All pa
kets that are s
heduled to be sent during this time are lost.

#### Syntax:

patter patt -pos -pos -possesses -post -poster -posterior patt\_gen -phty -pos -modelement -model -post -model -modelement -

-filence - The name of the output less. The recommended summer for packet loss pattern files such as generated here is .plp.

is the species the generation mode (discuss) the species of the model species of the model of the model of the can influence the interpretation of later parameters.

- <size> The meaning of this parameter is dierent between the modes. For data-driven it specifies the length of the generated pattern in number of pa
kets. <sup>A</sup> value of <sup>10000</sup> will generate <sup>a</sup> pattern overing <sup>10000</sup> pa
kets. For time-driven mode, the size spe
ies the length of the pattern in millise
onds. <sup>A</sup> value of <sup>100000</sup> will generate <sup>a</sup> pattern overing <sup>100</sup> seconds.
- is a momentum of the position of the position of the position of the position of the position of the position of the position of the position of the position of the position of the position of the position of the position of the pa
ket losses in as
ending order, either in absolute position (datadriven) or in time units (time-driven). Counting starts from the value <sup>1</sup> so the use of 0 as a specification results in an error.
- -f <infilename> Gives the lename of <sup>a</sup> text-le that ontains pa
ket loss positions or packet loss times. The file should contain an ascending list of loss positions with one value per line without any whitespa
e in front of the value and no blank lines.

[usertestp
1 prgms℄\$ patt\_gen -pkt -pos testpospat.plp data <sup>20</sup> 5,10,15 The pattern generated in this example will ause pa
kets number 5, 10, and <sup>15</sup> to be lost as soon as they enter the emulator.

#### C.2.4 Fixed interval packet loss patterns

### Syntax:

patt\_gen -patt -int -intervalue -intervalue -intervalue -intervalue -intervalue -interval patt - patt -int -internal -internal -internal -internal -internal -internal -internal -internal -internal -in

- where the substitute of the output less than the substitution of the substitution of the substitution of the r packet loss pattern files such as generated here is .plp.
- is the specimens that  $\Delta$  modern modes the  $\Delta$  model, there  $\mu$  is the model speciment. can influence the interpretation of later parameters.
- . The mean of the meaning of the modes parameter is different to the modes when the modes is different to the data-driven it specifies the length of the generated pattern in number of pa
kets. <sup>A</sup> value of <sup>10000</sup> will generate <sup>a</sup> pattern overing <sup>10000</sup> pa
kets. For time-driven mode, the size specifies the length of the pattern in millise
onds. <sup>A</sup> value of <sup>100000</sup> will generate <sup>a</sup> pattern overing <sup>100</sup> seconds.
- is the common section is a common separated and common the positions of the pa
ket losses, either as absolute position intervals (data-driven) or millise
ond intervals (time-driven).
- -f <infilename> Gives the lename of <sup>a</sup> text-le that ontains pa
ket loss intervals. The file should contain an ascending list of loss interval positions

with one value per mme without any whitespace minimum of the value and v no blank lines.

<start\_value> This value de
ides if the rst initial interval should start  $\cdots$  and defined (0) or with losses (1). The default is  $\cdots$ 

## Example:

[usertestp
1 prgms℄\$ patt\_gen -pkt -int testintpat.plp time <sup>80000</sup> 5000,5500,22000,23000,67000,69000 <sup>0</sup>

This example generates an <sup>80</sup> se
onds time-driven pattern. The provided parameters will result in <sup>a</sup> pattern le with <sup>500</sup> ones starting at position 5000, 1000 ones starting at <sup>22000</sup> and <sup>2000</sup> ones starting at 67000. This will emulate a ord s outage starting at 5s, and a 1s outage at 22s and 2s out and a 2s outage at 67s.

#### C.3Generating delay hange patterns

Delay change patterns can currently only be explicitly specified from the command line or in a file.

#### C.3.1 Fixed position delay hange patterns

In data-driven mode the delay change patterns control from which pattern position <sup>a</sup> new delay value should be used. For time-driven mode the pattern specifies from which millisecond the new delay value should be used. Note that patterns whi
h ontain <sup>a</sup> sudden lowering of the delay does not lead to pa
ket reordering, as shown in Appendix B.3.2.

#### Syntax:

- patt\_gen att pos titulisme mode title position (attend patt\_gen att pos titulite intato situation titulite intervalse
- -filence The name of the computer the form and construction and the packet loss pattern files such as generated here is .dcp.
- is the specification and generations are mode (divided (directly). The model of contraction and can influence the interpretation of later parameters.
- . The meaning of the meaning is different between the modes of the modes. For data-driven it specifies the length of the generated pattern in number of pa
kets. <sup>A</sup> value of <sup>10000</sup> will generate <sup>a</sup> pattern overing <sup>10000</sup> pa
kets. For time-driven mode, the size specifies the length of the pattern in millise
onds. <sup>A</sup> value of <sup>100000</sup> will generate <sup>a</sup> pattern overing <sup>100</sup> seconds.
- process the state and a common provided the concern the component tuples position-value separated by commas. The first packet/millisecond is numbered 1, so the use of <sup>0</sup> as <sup>a</sup> position results in an error.
- -files the second of the statistical of a text text of a text-length of a text-length of a text-length of the position-value. The expe
ted format is to have <sup>a</sup> position-value pair on ea
h line separated by omma, but pure omma separation or line separation is also accepted. The positions should be in ascending order.

#### Example:

[usertestp
1 prgms℄\$ patt\_gen -del -pos testpat.d
p data <sup>20</sup> 1,50,10,10 This example will create a pattern that for the first nine packets sets the endto-end delay to <sup>50</sup> ms. When the tenth pa
ket enters the emulator, the pattern will decrease the delay to only 10 ms.

#### $C.4$ Generating bandwidth hange patterns

Just like delay hange patterns, bandwidth hange patterns an urrently only be explicitly specified from the command line or in a file. Note that datadriven bandwidth hange patterns should not be used on the same pipe as timedriven bit-errors. Time-driven bit-errors use the bandwidth value to calulate the bit-times, and data-driven bandwidth changes cannot always be adequately compensated for in the bit-time calculations.

#### C.4.1 Fixed position bandwidth hange patterns

In data-driven mode the bandwidth hange patterns ontrol from whi
h pattern position <sup>a</sup> new bandwidth value should be used. For time-driven mode the pattern specifies from which millisecond the new bandwidth value should be used.

#### Syntax:

patt\_gen -bw -pos <filename> <mode> <size> <position-value> patt\_gen -bw -pos <filename> <mode> <size> -f <infilename>

- -filence The commended surface the contract of the resonance of the results of  $\mathbb{R}^n$ tern files such as generated here is .bcp.
- is the specification and distributions were distributed (develops). The specification and specifications of can influence the interpretation of later parameters.
- The meaning of this parameter is different between the modes. For data-driven it specifies the length of the generated pattern in number of pa
kets. <sup>A</sup> value of <sup>10000</sup> will generate <sup>a</sup> pattern overing <sup>10000</sup> pa
kets. For time-driven mode, the size specifies the length of the pattern in millise
onds. <sup>A</sup> value of <sup>100000</sup> will generate <sup>a</sup> pattern overing <sup>100</sup> seconds.
- is a man separated the modern states of the should consider the should consider the should consider the should tuples position-value separated by commas. The first packet/millisecond is numbered 1, so the use of <sup>0</sup> as <sup>a</sup> position results in an error.
- -files the length of the length of a text-length of the text-length of a text-length of the text-length of the position-value. The expe
ted format is to have <sup>a</sup> position-value pair on ea
h line separated by omma, but pure omma separation or line separation is also accepted. The positions should be in ascending order.

#### Example:

[usertestp
1 prgms℄\$ patt\_gen -bw -pos testpat.b
p data <sup>20</sup> 1,1000,10,100 This example generates <sup>a</sup> <sup>20</sup> pa
ket long bandwidth hange pattern. The provided parameters will result in <sup>a</sup> pattern that sets the bandwidth to <sup>1000</sup> kbps for the first nine incoming patterns. For the remaining packets, the bandwidth will be decreased to 100 kbps.

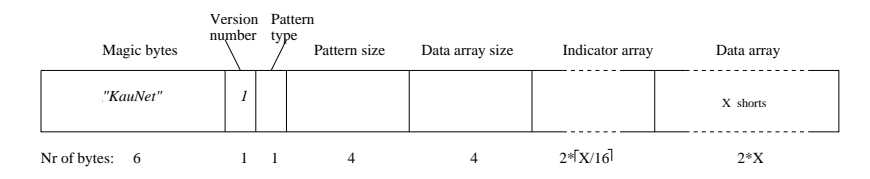

Figure 8: Compressed format

#### D **File formats**

#### $D.1$ Pattern file format

The pattern files are stored and imported into the kernel in a compressed format. This compressed format is as follows. (All numeric values are unsigned).

- Magic bytes. These numbers are used to verify that the file is a pattern file. The numbers are  $75, 97,117, 78,101,116$ .
- Version number. The only version currently defined is 1.
- $\bullet$  Pattern type. This byte is divided into two parts. The two most significant bits indi
ate if the pattern was produ
ed to be used in time-driven or datadriven mode. The following decimal values for these two bits are defined  $1 =$ Data driven mode,  $2 =$  Time driven modem,  $3 =$ Data and time driven mode are both applicable (possible for bit-error patterns). The lower six bits encode the pattern types according to the following decimal values: 1=bit errors, 2=pa
ket losses, 3=delays, 4=bandwidth
- Pattern size. This unsigned integer specifies the length of the pattern. The unit of the size is either kilobytes, packets or milliseconds dependent on the type of pattern in the pattern file. The mapping between unit and pattern type is provided in Table 2. Further details are also given in the usage examples, Se
tion C.1 and forward.
- Data array size. This unsigned integer specifies the number of shorts in the data array, whi
h is denoted by <sup>X</sup> in Figure 8.
- Indicator array. This array of shorts contains indicator values. Each bit in the indi
ator array indi
ates if the short at the orresponding position in the data array ontains <sup>a</sup> run-length value or <sup>a</sup> data value. The number of shorts in the indicator array is $[X/16]$ .
- Data array. This array contains shorts that are either a run-length number indi
ating the distan
e to skip (i.e run-length value) until the next short is evaluated, or <sup>a</sup> data value whose semanti
s are dependent on the pattern type, as explained in the next subse
tion.

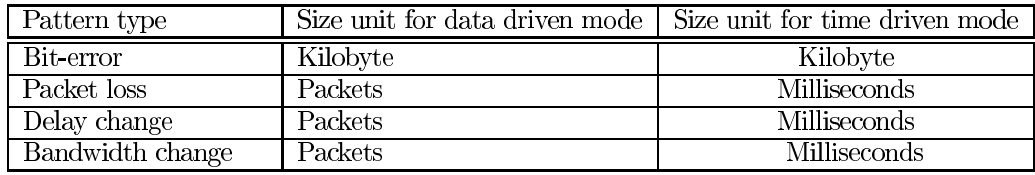

#### Table 2: Size unit

## D.2 Data array semantics

The semantics of the data array shorts containing data values are different according to the pattern type and mode as discussed below.

#### Bit-errors (time or data-driven mode)

For bit-errors the semantics are identical for both modes. The fundamental data value is one bit, which if it is set to one indicates that the bit at the corresponding position in the transferred data should have <sup>a</sup> bit-error. In this mode ea
h bit in the data value orresponds to one bit that traverses the emulated link.

As mentioned earlier the difference between time-driven and data-driven mode is in how the index into the pattern file is forwarded at emulation time. For time-driven, the index is forwarded at each millisecond as time passes by. The number of bits to forward the index with at each millisecond tick is given by the bandwidth configured for the pipe. If there is data to be sent during this millisecond, this data is subjected to bit-errors as specified in the pattern file. If there is no data to be sent, the index is simply forwarded. In <sup>a</sup> sense the index is forwarded one bit position for each bit that could have been transmitted. Time-driven bit-errors an be used to in <sup>a</sup> more repeatable and deterministi way emulate the effects of time-varying channel conditions.

For data-driven bit-errors the index is forwarded one bit for each bit that is transmitted. If no data is transmitted, the index is not forwarded.

#### Pa
ket losses (data-driven mode)

For data-driven pa
ket losses the fundamental data value is one bit, whi
h if it is set to one indi
ates that the pa
ket at the orresponding position in the transferred data should be dropped. In this mode ea
h bit in the data value orresponds to one pa
ket that traverses the emulated link. For ea
h pa
ket that traverses the emulated link, the index is forwarded one bit position in the pattern file. This mode thus makes it possible to lose for example the 6th, 29th and 58th pa
kets of <sup>a</sup> onne
tion.

The data values are interpreted as binary vectors where a 1 signifies a packet loss and <sup>a</sup> <sup>0</sup> no pa
ket loss. The bit order is MSB to LSB so for data-driven packet losses for example, a loss of the first packet should be encoded as binary 1000 0000 ( $=128$  decimal or 0x80 hex).

#### Pa
ket losses (time-driven mode)

Also in this mode a 1 in the data value signifies a packet loss and a 0 no packet loss. However, in time-driven mode a one bit in the pattern file means that packets sent during a specific millisecond period should be dropped. Timedriven packet loss can be used to emulate network connectivity outages. By setting 500 consecutive bits to 1 a 0.5 s outage can be created.

#### Delay hanges (time or data-driven modes)

For delay hanges the fundamental data value is an unsigned short representing the new delay value. The resolution is 1ms. This means that <sup>a</sup> range between <sup>0</sup> ms and <sup>65535</sup> ms is possible. This should over all useful s
enarios without the need for any scaling. For time-driven changes the change occurs at some specific millisecond, and for data-driven mode the change occurs after a specific number of pa
kets have been transferred.

#### Bandwidth hanges (time or data-driven modes)

For bandwidth hanges the fundamental data value is an unsigned short representing the new bandwidth value. The bandwidth resolution used is 1 Kbit/s. The possible range is  $1$  Kbit/s to  $65.535$  Mbit/s. This range should be sufficient for most desired emulation scenarios. For time-driven changes the change occurs at some specific millisecond, and for data-driven mode the change occurs after a specific number of packets have been transferred.

## D.3 Scenario file format.

A scenario file is a collection of up to eight pattern files. The scenario header is essentially a pointer to pattern files with in the scenario file, and contains the following fields:

- $\bullet$  Magic numbers to identify the file as an KauNet scenario file. The numbers are: 75,97,117,83,99,110.(KauS
n).
- Version number, currently only version 1. (1 byte)
- $\bullet$  Identification number, to identify and catalog files. (4 bytes)
- $\bullet$  8 offset fields, denotes the offset to patterns in the file from the start of the scenario file. (8x4 bytes)
- comment length, the length of the comment to follow. (2 bytes)
- comment field.

 $\cdot$ n a need arises to have even migher bandwidths, the code can possibly changed to include a a succession of form contemple for the range-from the range from the range from 10 Kbit/s to 655.35 Mbit/s t in steps of <sup>10</sup> Kbit/s.

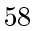

## KauNet: Design and Usage

KauNet is an emulation system that allows deterministic placement of packet losses and bit-errors as well as more precise control over bandwidth and delay changes. KauNet is an extension to the well-known Dummynet emulator in FreeBSD and allows the use of pattern and scenario files to increase control and repeatability. This report provides a comprehensive description of the usage of KauNet, as well as a technical description of the design and implementation of KauNet.